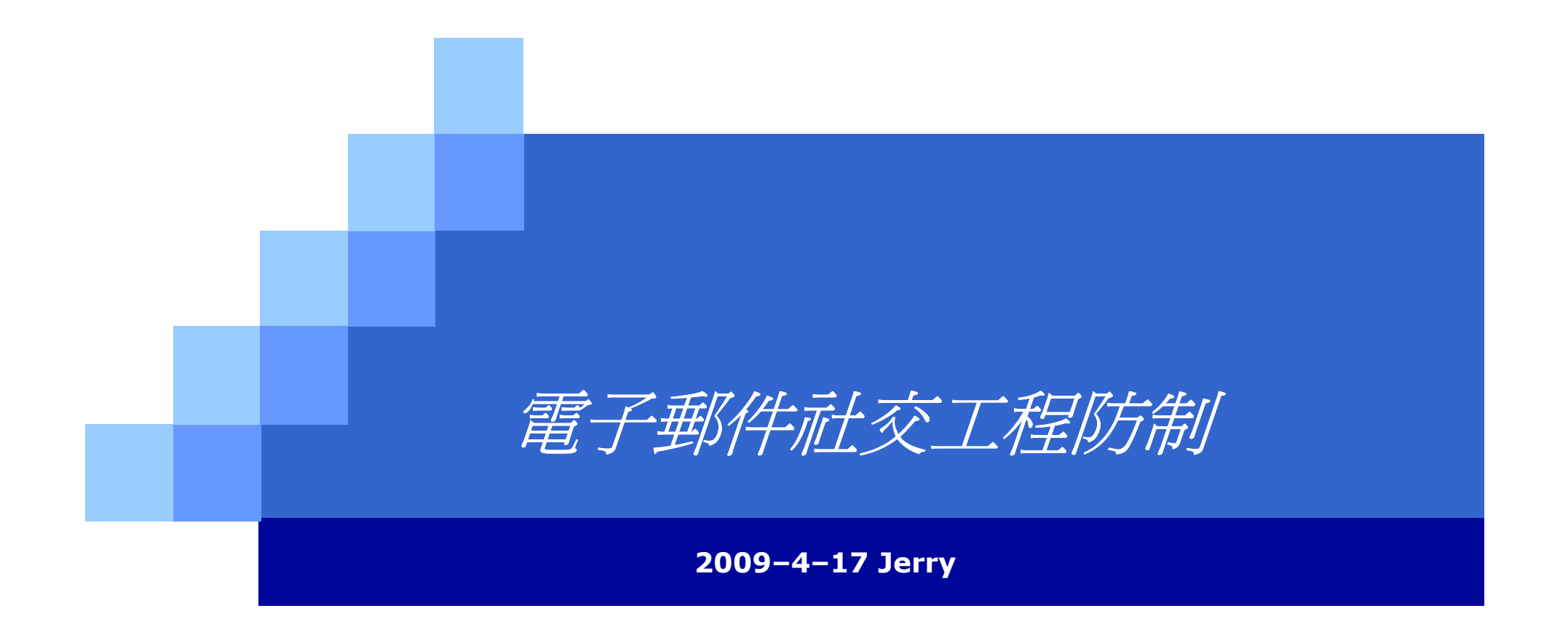

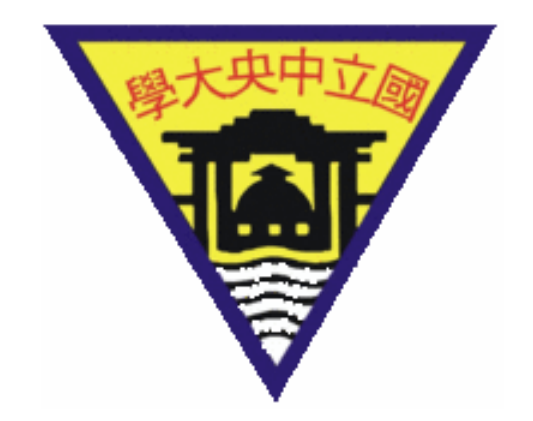

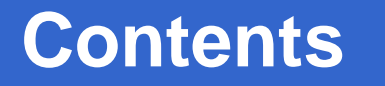

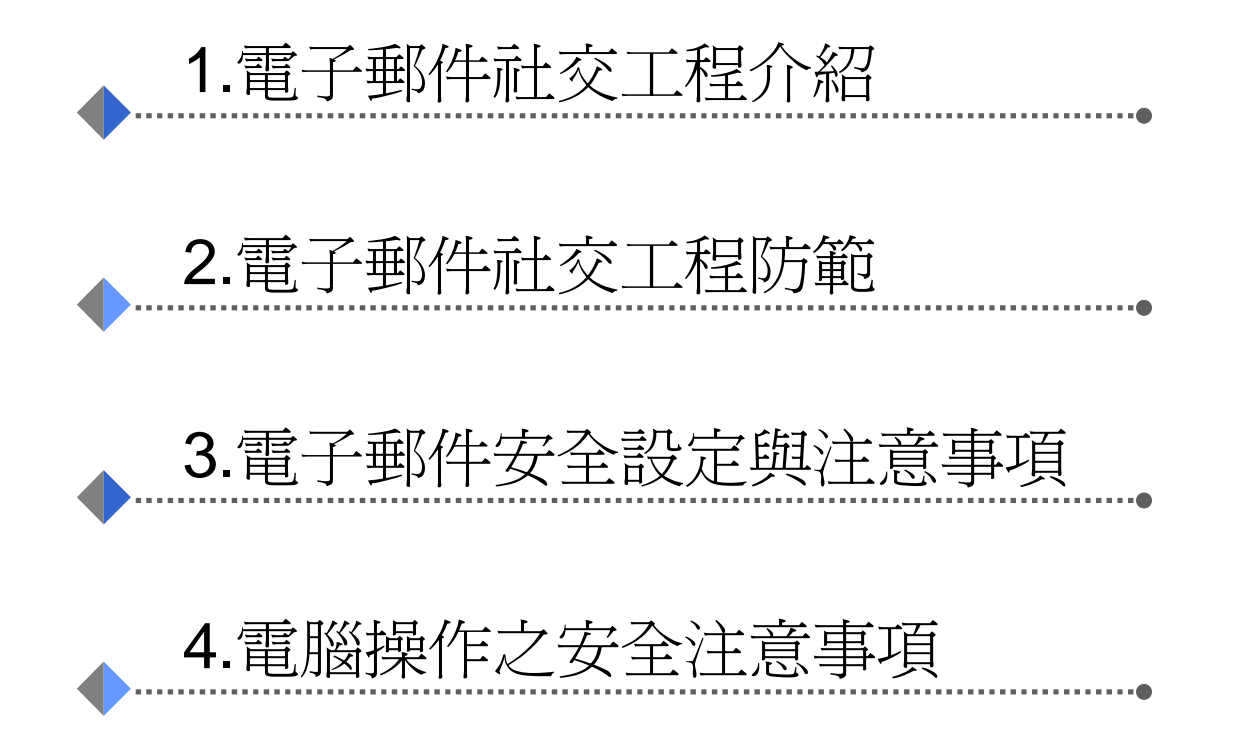

### 何謂社交工程

 社交工程(Social Engineering)為利用人性的弱點進行詐騙,是一種非"全面"技術性的資訊安全攻擊方式,藉由人 <mark>際關係的互動進行犯罪行爲。 駭客通常由電話、Email</mark><br>武具假扮良份,問此看似無關緊要的問題笔冬種方法來 或是假扮身份,問些看似無關緊要的問題等各種方法來進行社交工程。

# ◆ 以人為本騙術為主

- ◆技術門檻較低
- ◆貪心:撿便宜的個性
- ◆ 好奇:探索感興趣的事務<br>▲ \*\* <del>\*</del>\*\*\*\* \* \*\*\*\*\*\*\*\*\*\*\*\*\*\*\*\*\*\*\*\*\*\*
- 缺乏警覺:有那麼嚴重嗎?

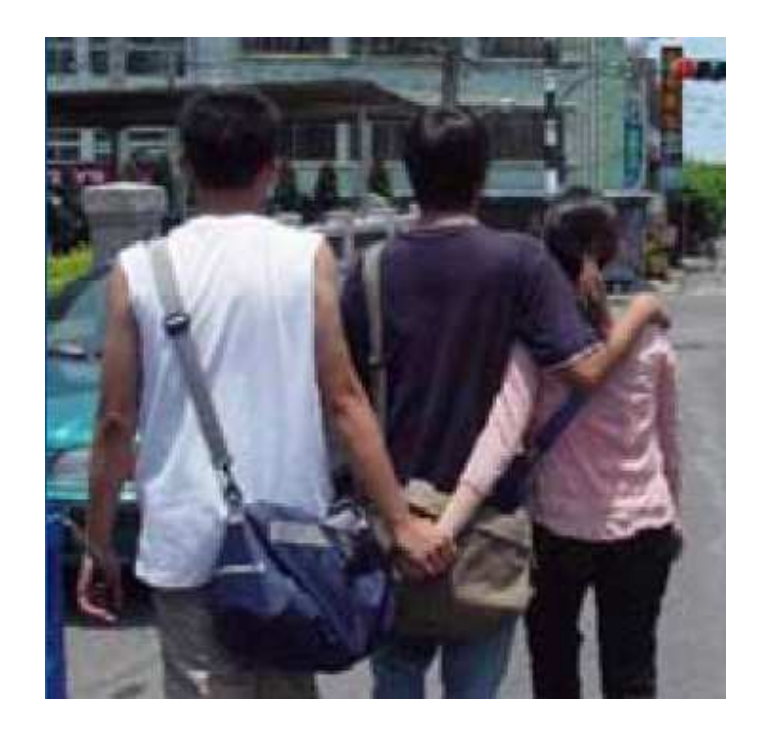

# 案例分析:社交工程幽默<br>

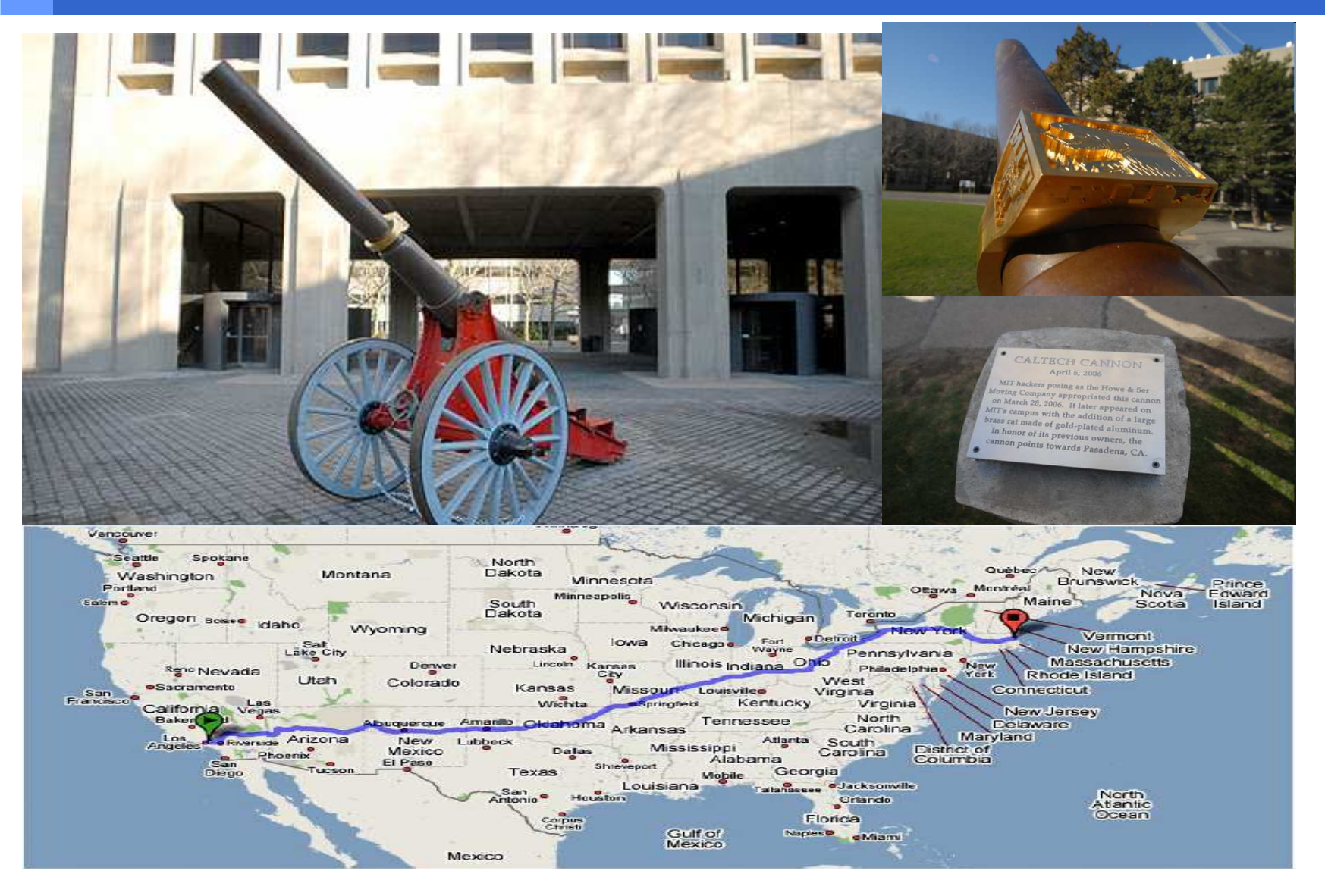

### 網路釣魚

- ◆網路釣魚(Phishing)是網路上在常見的社交工程,特別是利<br>日中的法格理,業務的研究整的是法對確古法部見左頭關 用Email來欺騙,對於此類攻擊的最佳對應方法就是在預覽前就刪除所有類似的郵件,如此亦可同時避免會在背景觸發不良程式的惡意郵件攻擊。
- ◆ 只要使用者警覺性不足,點選網頁連結或是開啓來路不明<br>- 郵件的附加增安,都可能被植入更亲积式。 郵件的附加檔案,都可能被植入惡意程式。
- ◆當收到不尋常或太好康的訊息時,應思考訊息內容的可行<br>- 性,千萬不再下載呀供成具演結網百,並依循咨字通報管 性,千萬不要下載附件或是連結網頁,並依循資安通報管道進行通報。

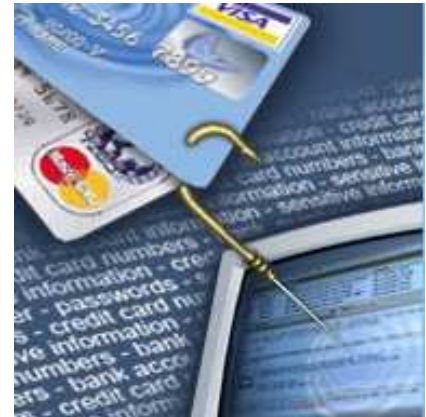

### 網路釣魚方法

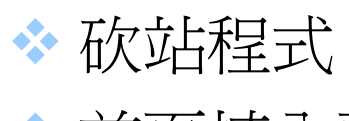

◆ 首頁植入惡意程式

- ◆將DNS名稱更改其中一個英文字母
	- 用數字1取代英文|
	- 或用數字0來取代英文O
	- xxx.com.tw 或 xxx.com<br><del>※ □</del>
- ◆ 發E-mail、廣告或簡訊
- ◆ Google搜尋排名
	- -■ 向Google買關鍵字廣告
	- -偽站己存在很久

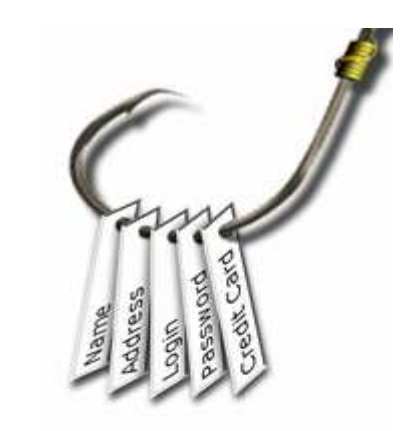

### 網路釣魚之媒介

# ◆搜尋引擎與入口網站

- Google
- Yahoo
- $\mathcal{L}_{\mathcal{A}}$ ...

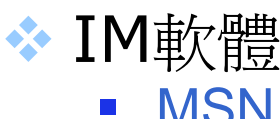

- MSN
- 即時通
- Skype
- -ICQ

. . . .<br>. -

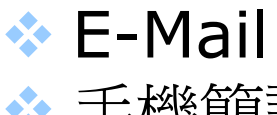

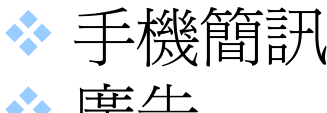

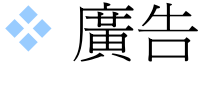

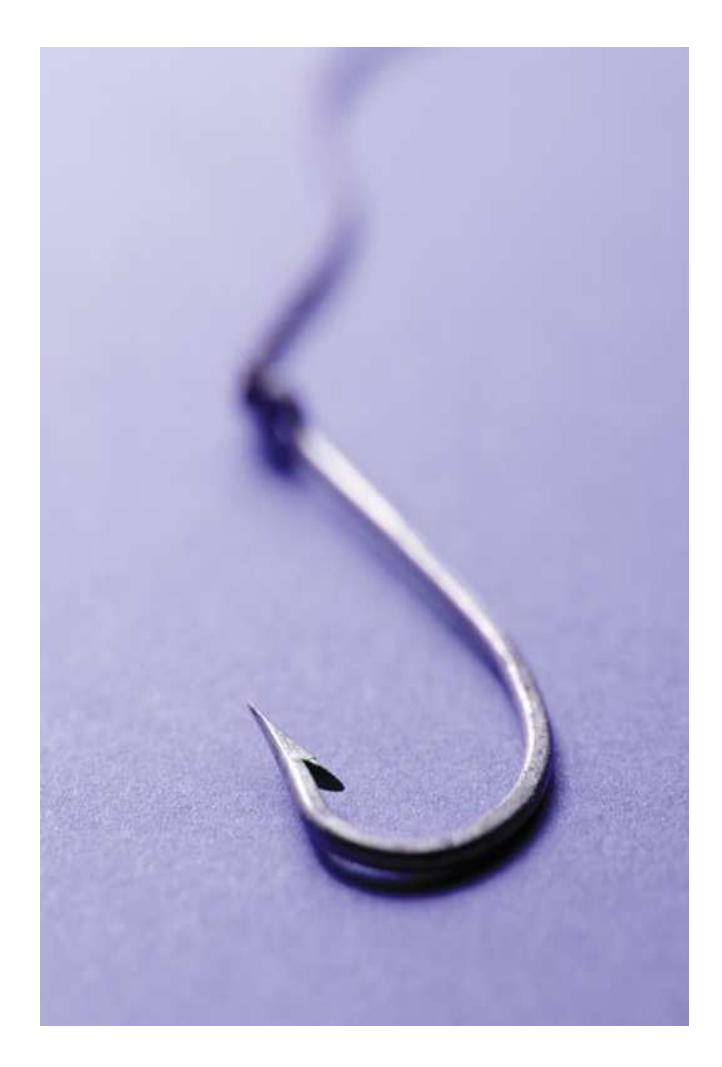

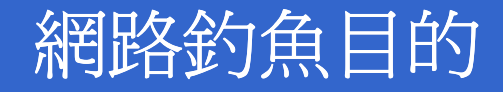

◆廣告目的(不斷開啓惡意廣告) ◆攻擊目的(植入後門程式) ◆ 金錢目的(詐騙行為) ■ 花旗銀行(mail)

- -旅遊網站
- 拍賣網站  $\mathbb{R}^2$

◆ 竊取帳號密碼與個人資料

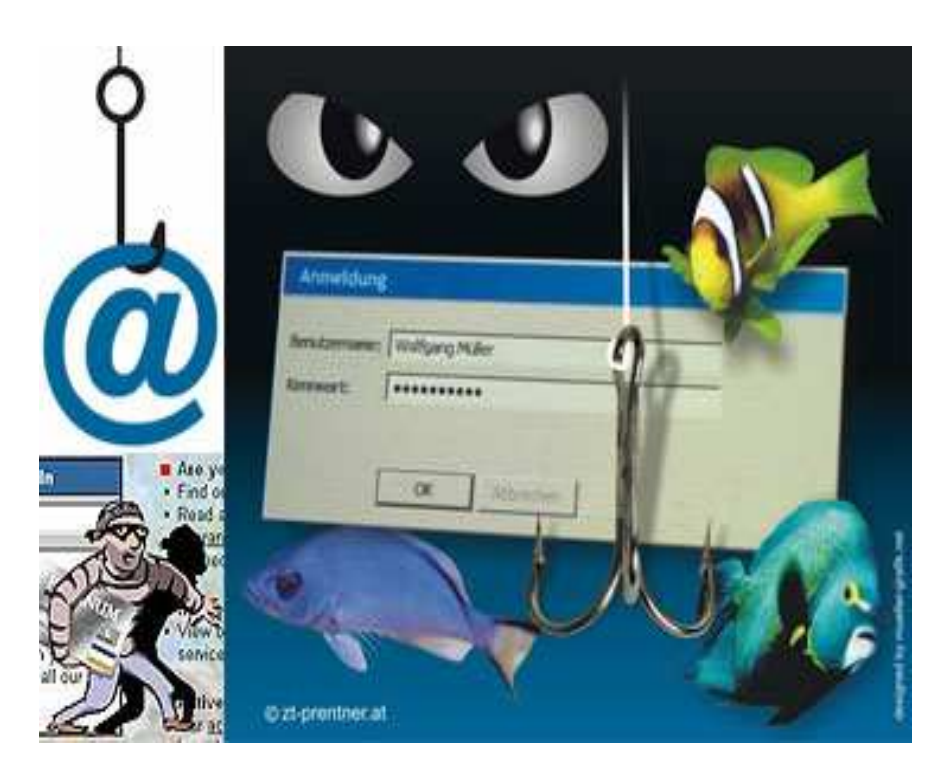

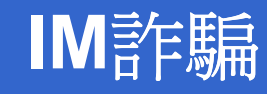

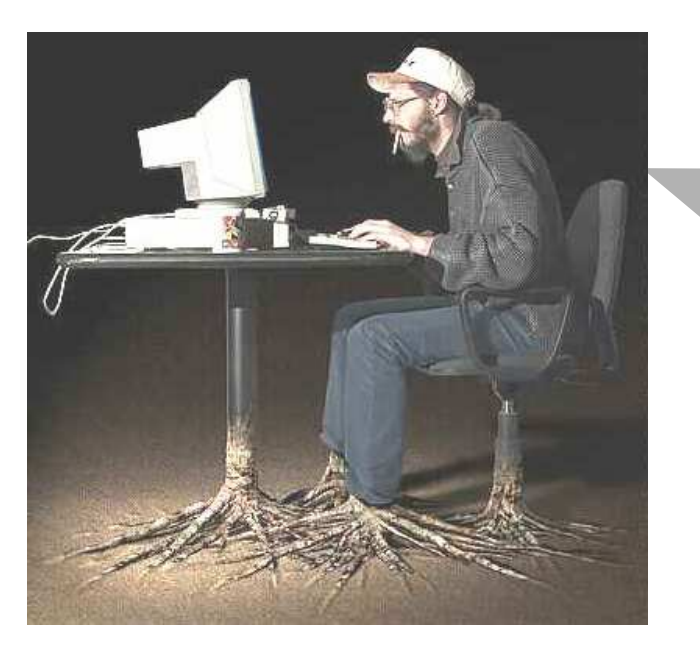

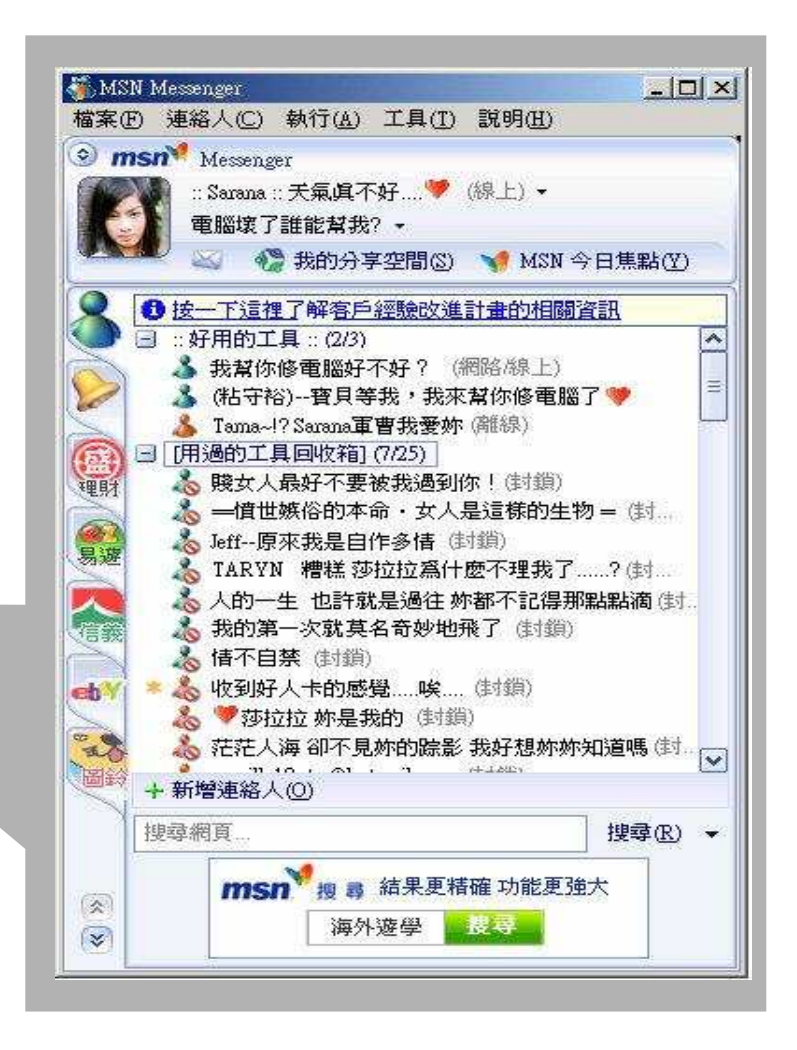

# 案例分析: **MSN**卡到陰

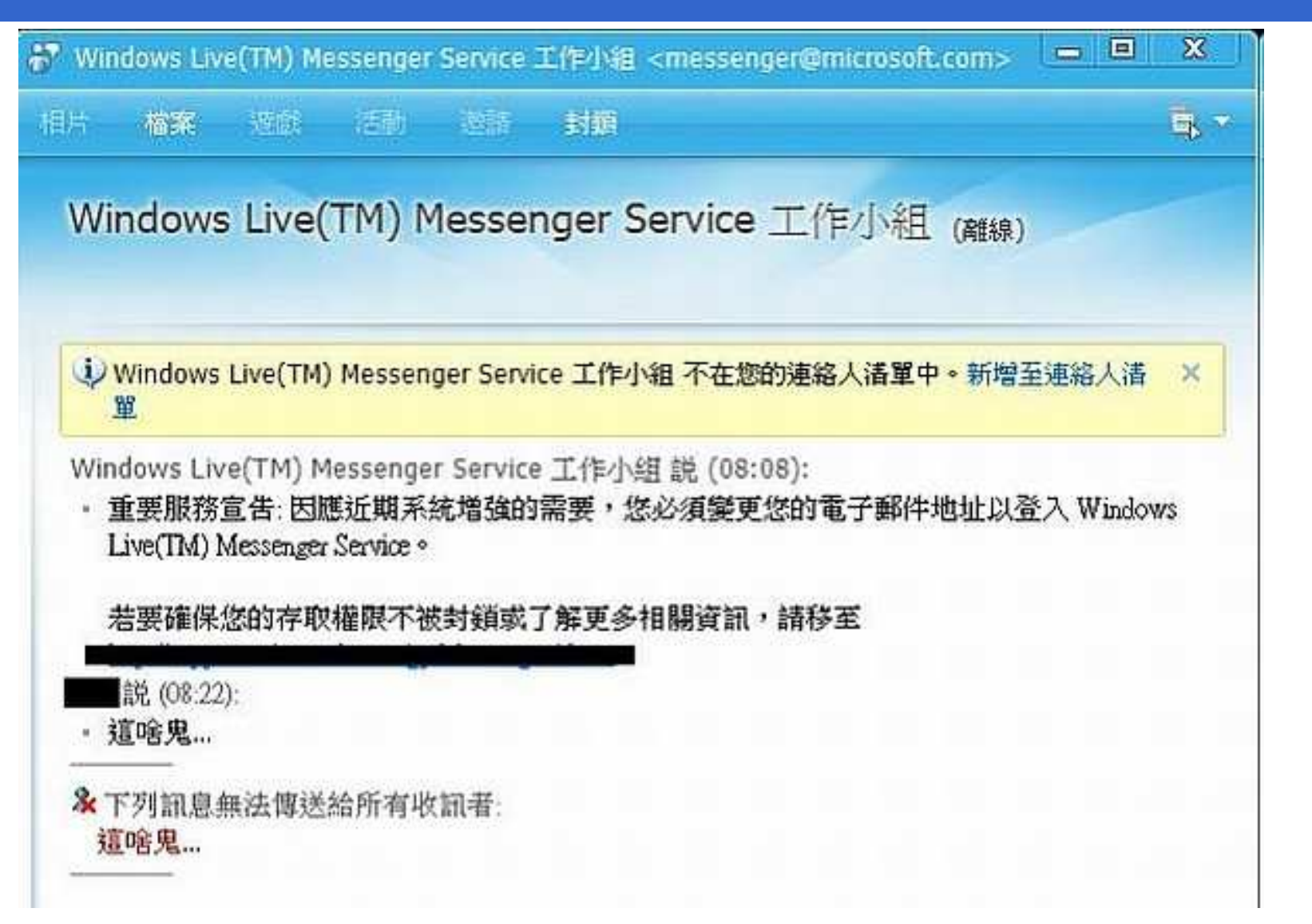

### 「我的最愛」是釣魚台**?**

◆ 合作金庫www.tcb**c**-bank.com.tw/  $\div$  土地銀行www.1andbank.com.tw/  $\div$  中國商銀www.1cbc.com.tw/ <mark>◆ 宏碁電腦 www.ac**c**er.com.tw</mark>

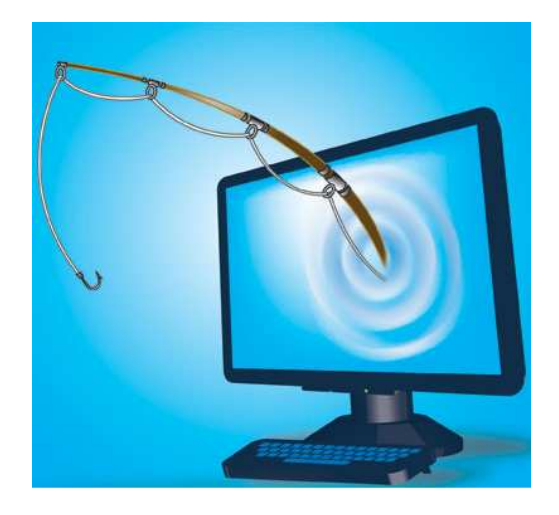

### 案例分析:**YAHOO**拍賣

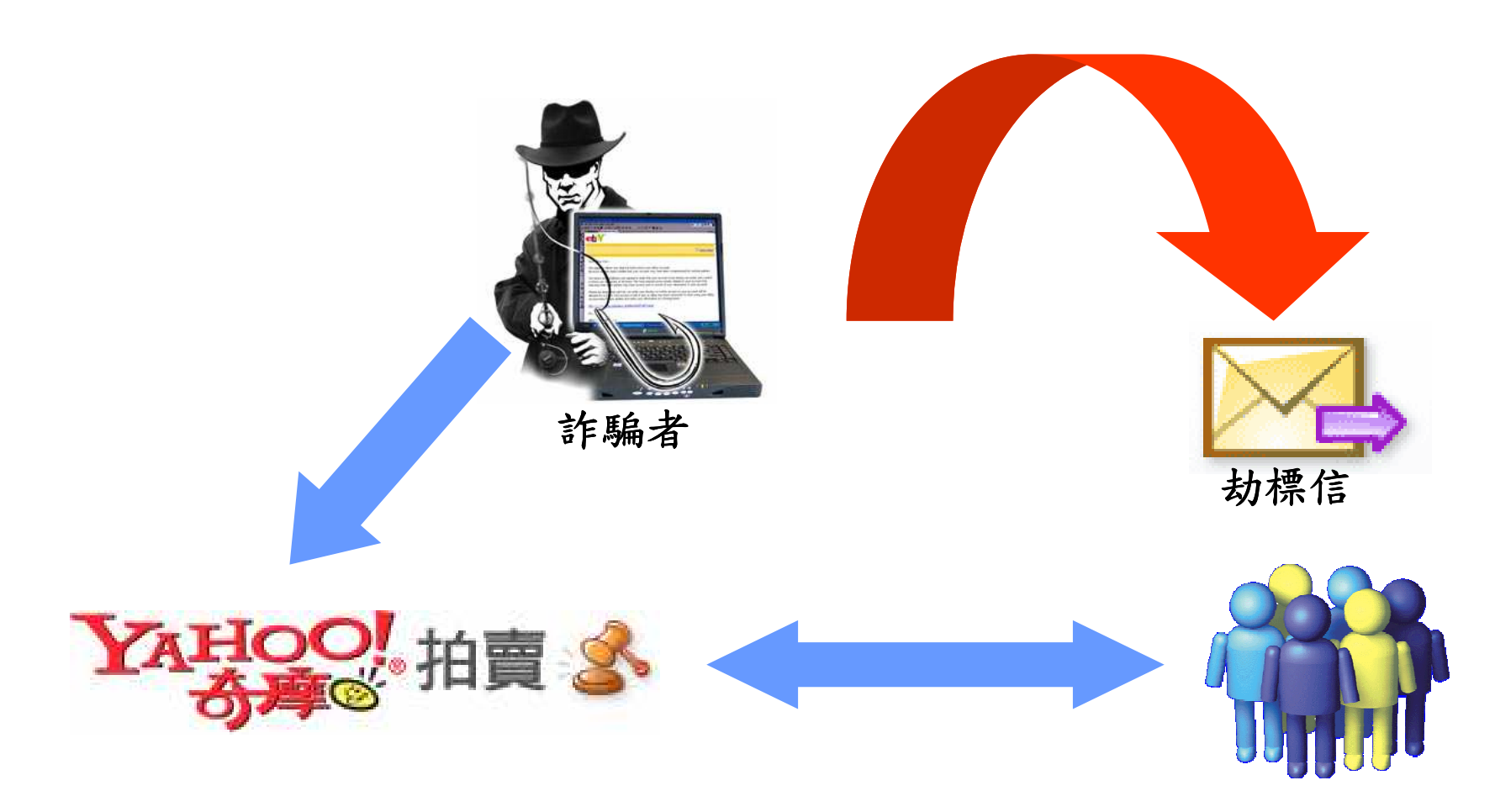

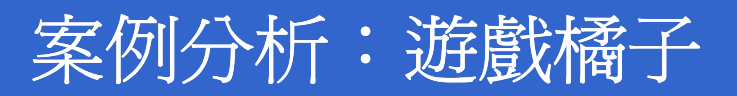

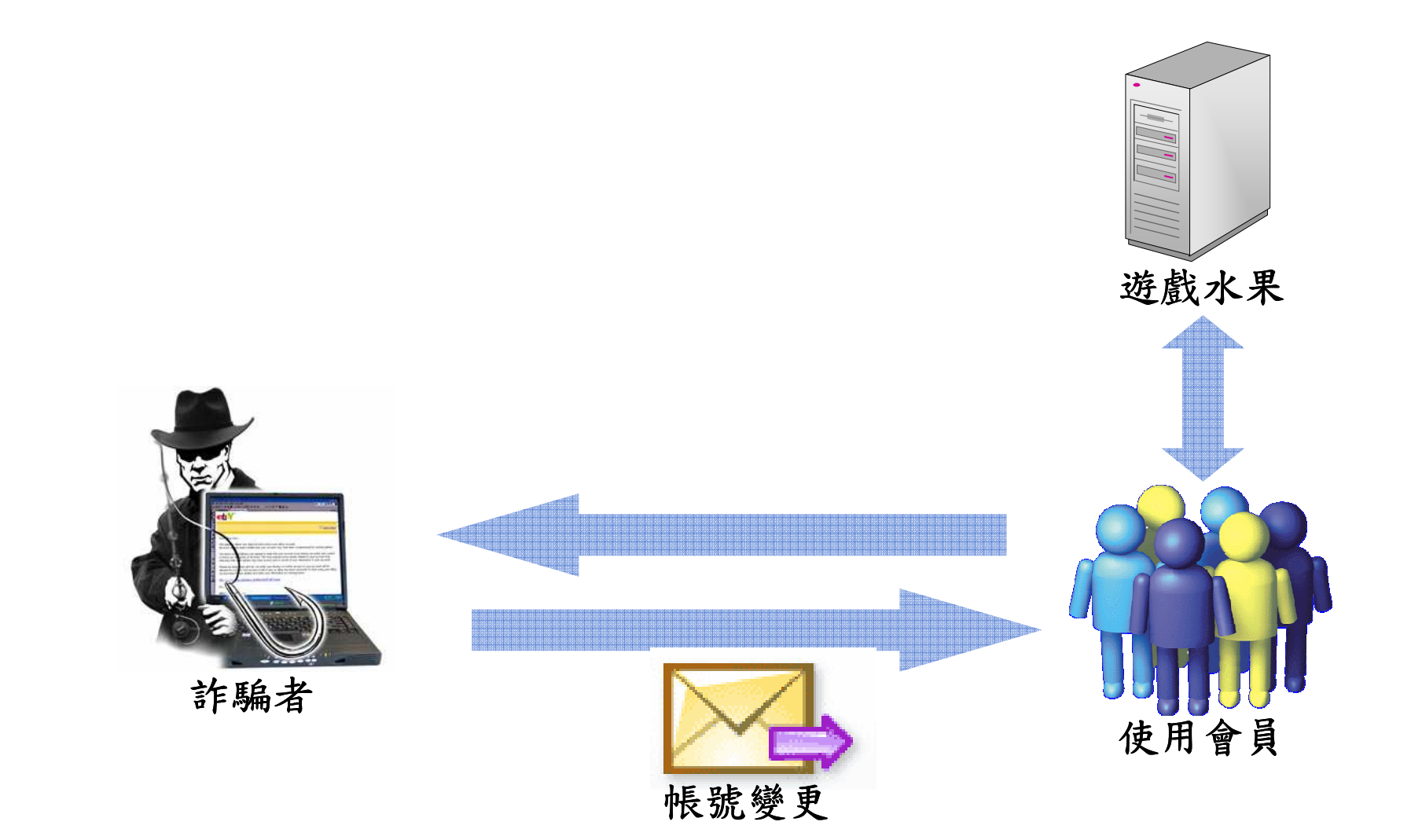

### 案例分析:偽冒網站

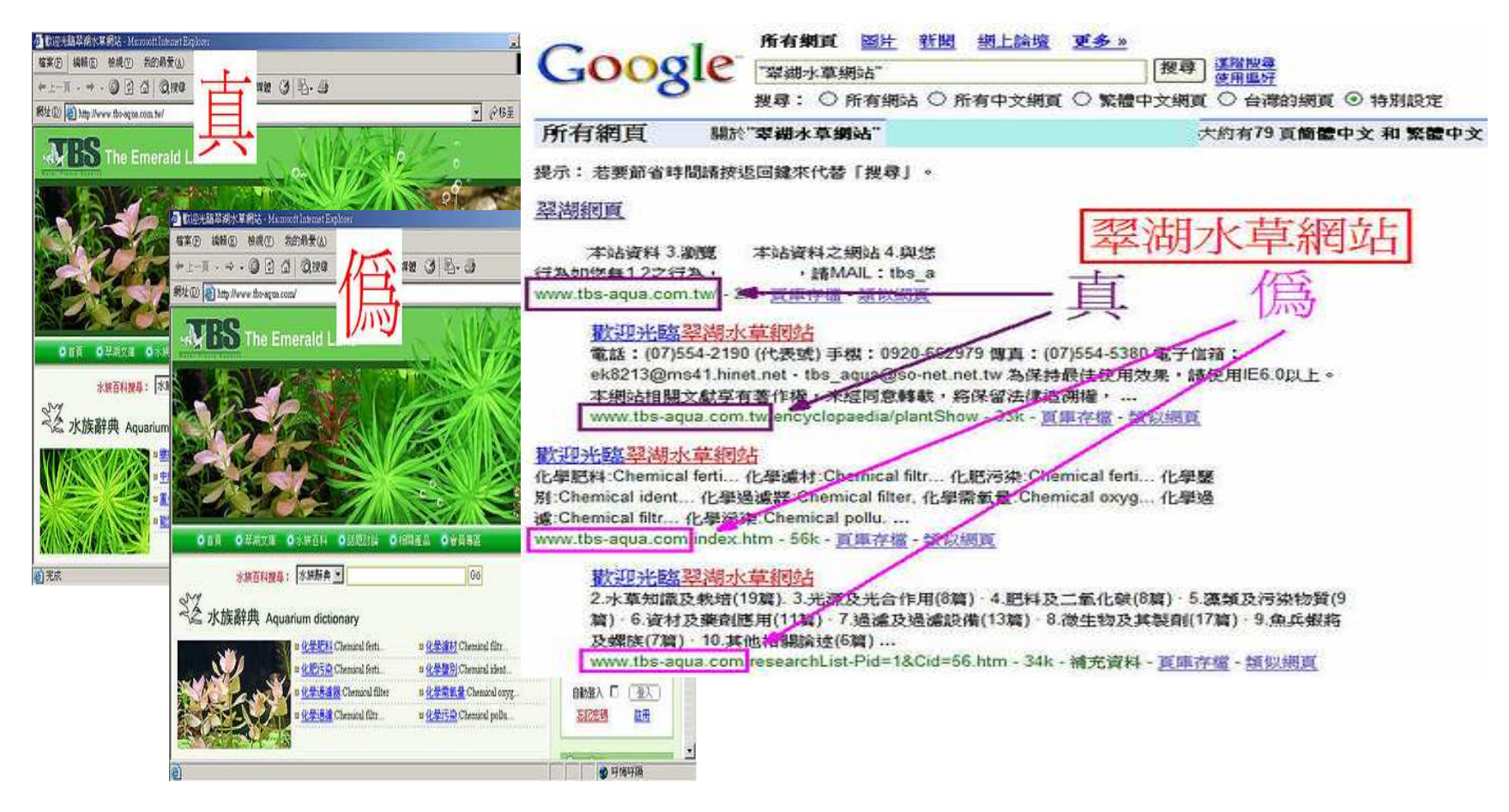

# 教育部資訊安全演練-電子郵件社交工程<br>-

- ◆ 演練目的:檢測單位之資安防護能力或執行成效
	- 演練方式
		- 模擬入侵攻擊 技術性演練
		- 社交工程 **-** 資安認知與警覺
- ◆電子郵件社交工程執行方式
	- 透過電子郵件寄發附帶word、圖檔、網頁等類型

## 惡意網頁攻擊**(**八卦主旨**)**

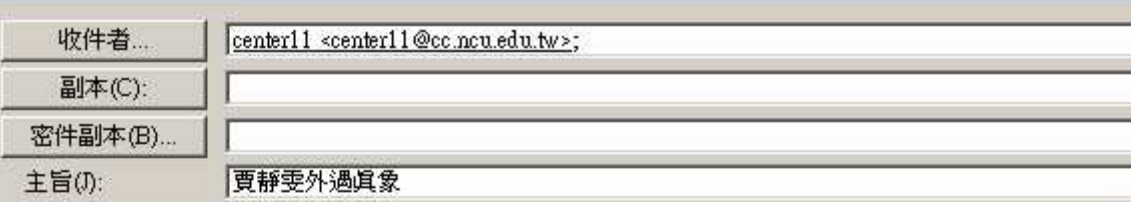

#### 賈靜雯外遇真象

孫志浩舅舅劉正中爆賈靜雯3年前在南京拍戲時「發生不堪的事情」,曾與賈傳緋聞的黃磊昨 以「見鬼了」形容自己無奈的心情。他説他與賈靜雯的緋聞純屬無稽之談,「我的為人大家也 知道,怎會扯出這麼一筆爛帳。」

http://udn.com/NEWS/ENTERTAINMENT/ENT1/4837510.shtml

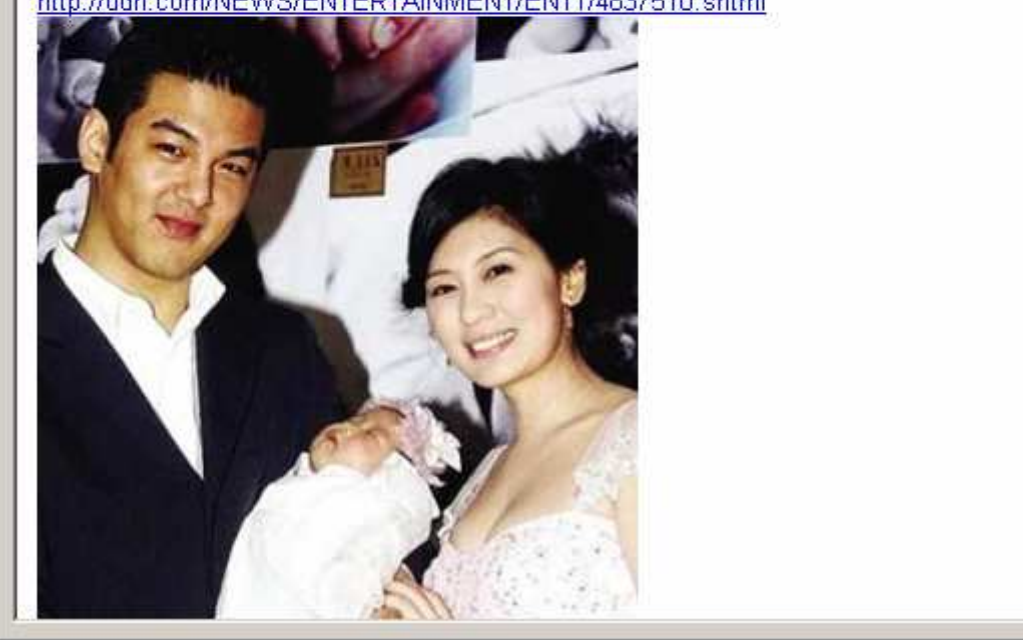

# 惡意圖檔攻擊**(**情色主旨**)**

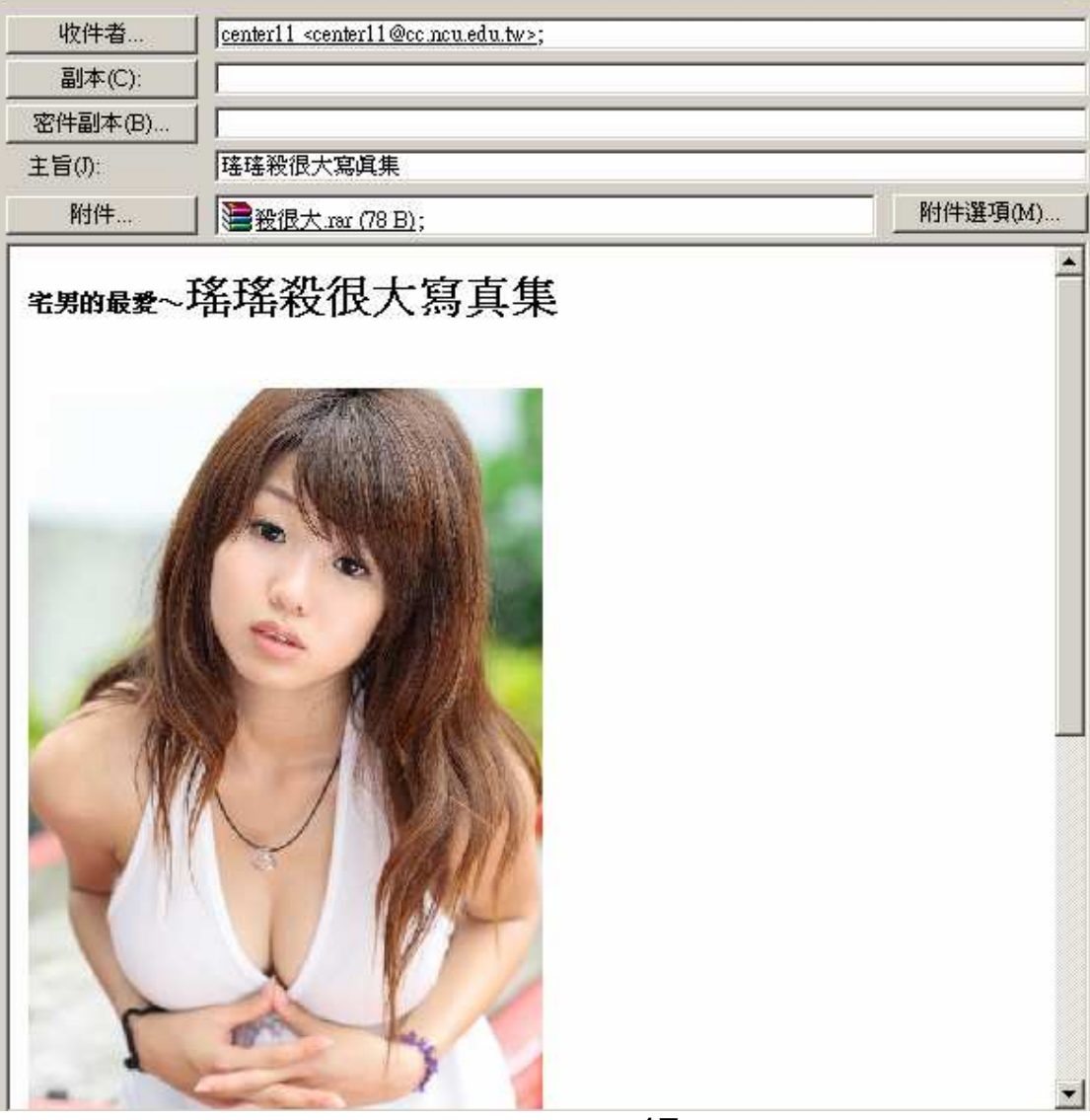

17

### 惡意**word**檔攻擊**(**休閒娛樂主旨**)**

图 逐坑老街「大刚跟」,男体二日好去桌 - 那件 (BTML)  $\Box$  $\Box$  $\times$ : 檔案(F) 编辑(E) 檢視(Y) 插入(I) 格式(O) 工具(I) 執行(A) 說明(H) 老婆 [chenmingyen@icst.org.tw] 寄件者: 寄件日期: 2006/11/24 (星期五) 下午 07:02 收件者 障結實 高味 深坑老街「大圍圖」, 调休二日好去處 主旨: ■ 漢坑老街「大園園」,週休二日好去成 doc (20 KB) 附件: 到深坑一定吃豆腐嗎?「大團圓」都近老街, 營業面積 相當廣, 算是這一帶的地標, 這裡也賣好吃的豆腐餐 還有紅糟豆腐、泡菜臭豆腐都很經典;大團圓都近深坑 老街,但不在老街上,廣大的佔地讓客人有更大的使用 空間, 吃完飯可以在花園裡散散步, 很適合帶小朋友的 家庭...[詳見附檔] 大團圓鄰近深坑老街,佔地面積大,環 境舒服,吃飽飯可在院子裡散散步。 (图 / 王以瑾摄影)

#### 惡意網頁攻擊**(**養生保健主旨**)**

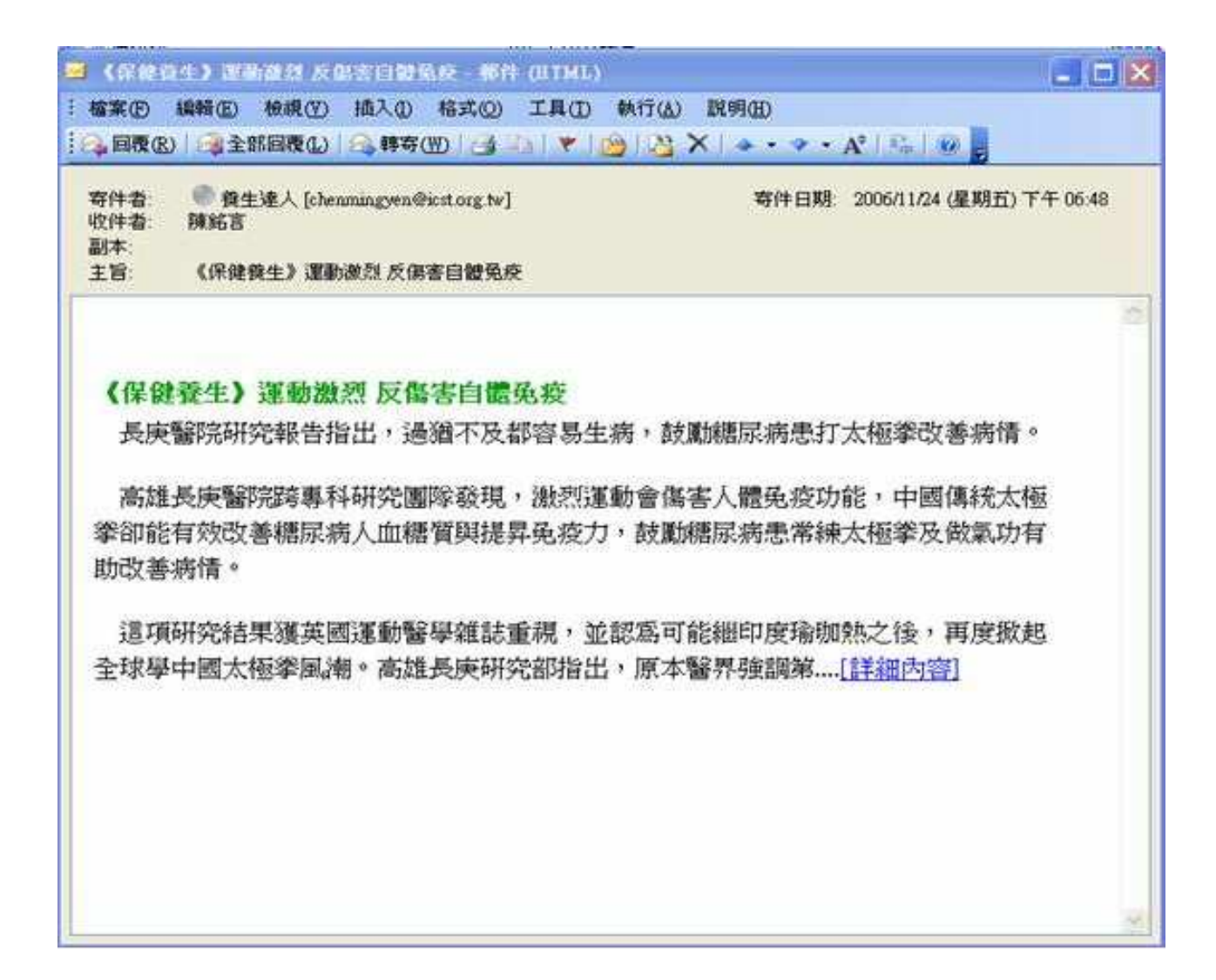

### 案例分析:愚人節電子郵件可能包含病毒

#### 即時新聞》愚人節電子郵件可能包含病毒 Breaking news

【美通社/美通社-PR Newswire】

2009.04.01 05:32 pm

亞特蘭大, 3月31日 /美通社-PR Newswire/ -- 在過去的兩年裏,愚人節給全球各 地數以百萬計的雷腦用戶帶來了技術困擾。2007年4月1日, 蠕蟲病毒 ANI 利用 Windows 中的漏洞在全球各地肆虐,而去年 Storm 蠕蟲病毒利用發送愚人節主題 的雷子郵件大肆傳播。爲在今年愚人節槍先打鑿任何可能的威脅,網胳安全供應商 Stonesoft 建議電腦用戶們在打開愚人節的郵件時要特别謹愼。

眾所周知愚人節是新的資料安全威脅出現和舊的威脅重現的日子。今年,人們已經圍 繞 Conficker 網路蠕蟲的預期更新進行了許多討論,該病毒更新被認為是病毒歷史 上破壞力最強的。然而,該更新將產生怎樣的破壞仍有待觀察。

Stonesoft 漏洞真家 Olli-Pekka Niemi 表示: 「之所以資料安全威脅在愚人節前 後出現是完全可以理解的,同樣的事情也發生在絕大部分的公共假期或者情人節等。 即使人們從陌生位址接收到電子郵件,他們往往也會輕易地打開這些問候郵件寄希望 於看到有趣的愚人節玩笑。 」

20

# 案例分析:駭客也在求職網找工作<br>

# ◆下面電子郵件樣本是冒充jobs.com發送的信件:

■ 信件來源看似來自人力資源部門:hr@jobs.com 信件標題是:「Thank you for your application」附件是:copy of your application.zip

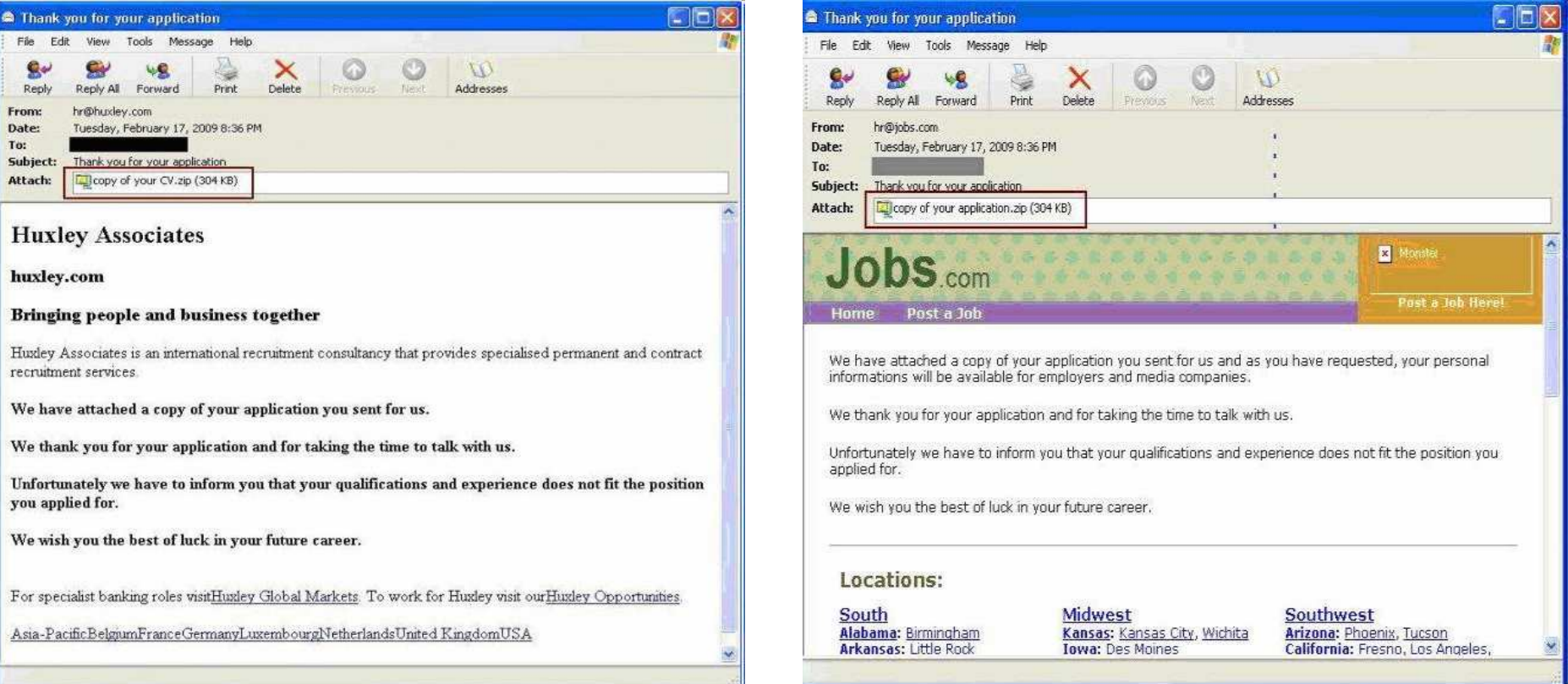

### 案例分析:假強風真病毒

#### 小心! 假強風特報 真電腦病毒

2009-03-18|中國時報|【李宗祐/台北報導】

「中央氣象局緊急通知-強風特報」?最近幾天如果接到上述主旨的電子郵件,最好 直接删除掉,千萬不要開辟,以免雷腦病毒趁機入侵!氣象局昨日發布通訊安全緊急公 告,呼籲民眾提防駭客假冒該局名義發送雷子郵件,散播雷腦病毒。

氣象局前天發現該局網站設置的民眾意見箱 (webgry@cwb.gov.tw) 發送出去的電子 郵件中,有四、五十封雷郵被莫名退回,信件主旨都是「中央氣象局緊急通知—強風特 報」。追查發現,原寄信者的 I P 位址並非氣象局,且該局最近未傳送電子郵件給這些收 件者,懷疑有駭客假冒該局名義發送雷子郵件。

氣象局資訊中心爲追杳冒名信件來源及駭客企圖,逐一打開被退回信件,赫然發現附 件檔來帶雷腦病毒。

由於駭客冒用氣象局名義傳送電子郵件,並非針對該局電子報訂戶,而是發送垃圾郵 件「散彈打鳥」,不知情民眾看到信件主旨及寄件者電子郵件帳號爲代表政府單位的 「.gov 」,多會不疑有它、打開信件。氣象局爲避免無辜民眾慘遭毒手,昨日發布資通安 全緊急公告。

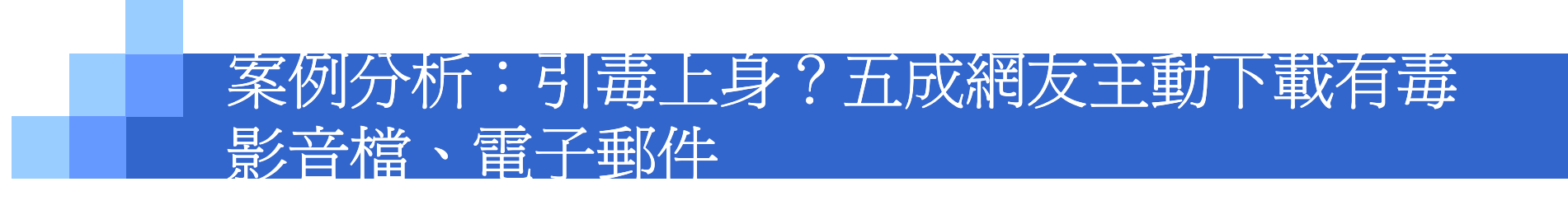

記者蘇湘雲/台北報導

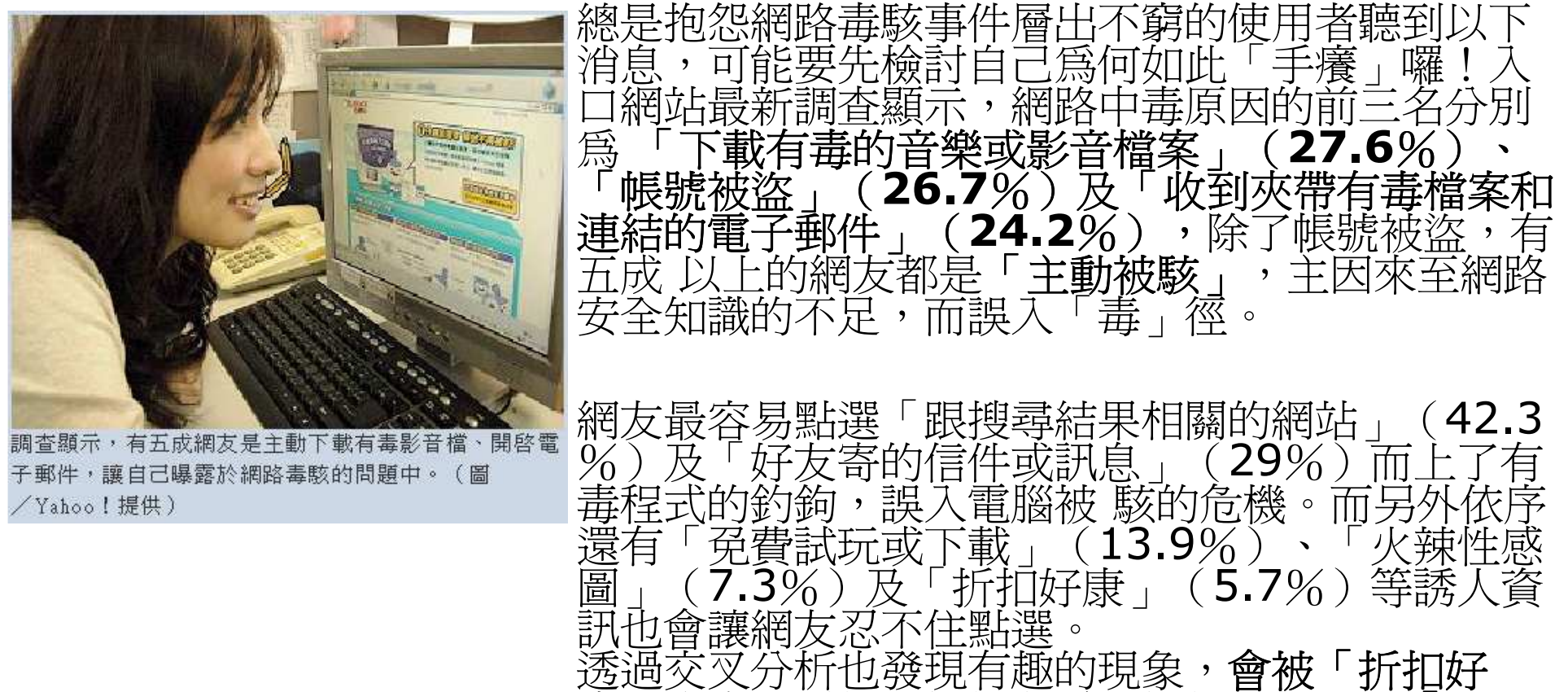

康<br>「內容吸引的女性網友為男性的三倍,而「火辣<br>性感圖」的內容吸引者則大多數爲男性網友。 」的內容吸引者則大多數爲男性網友。<br>

## 惡意**word**檔攻擊**(**公務人員相關主旨**)**

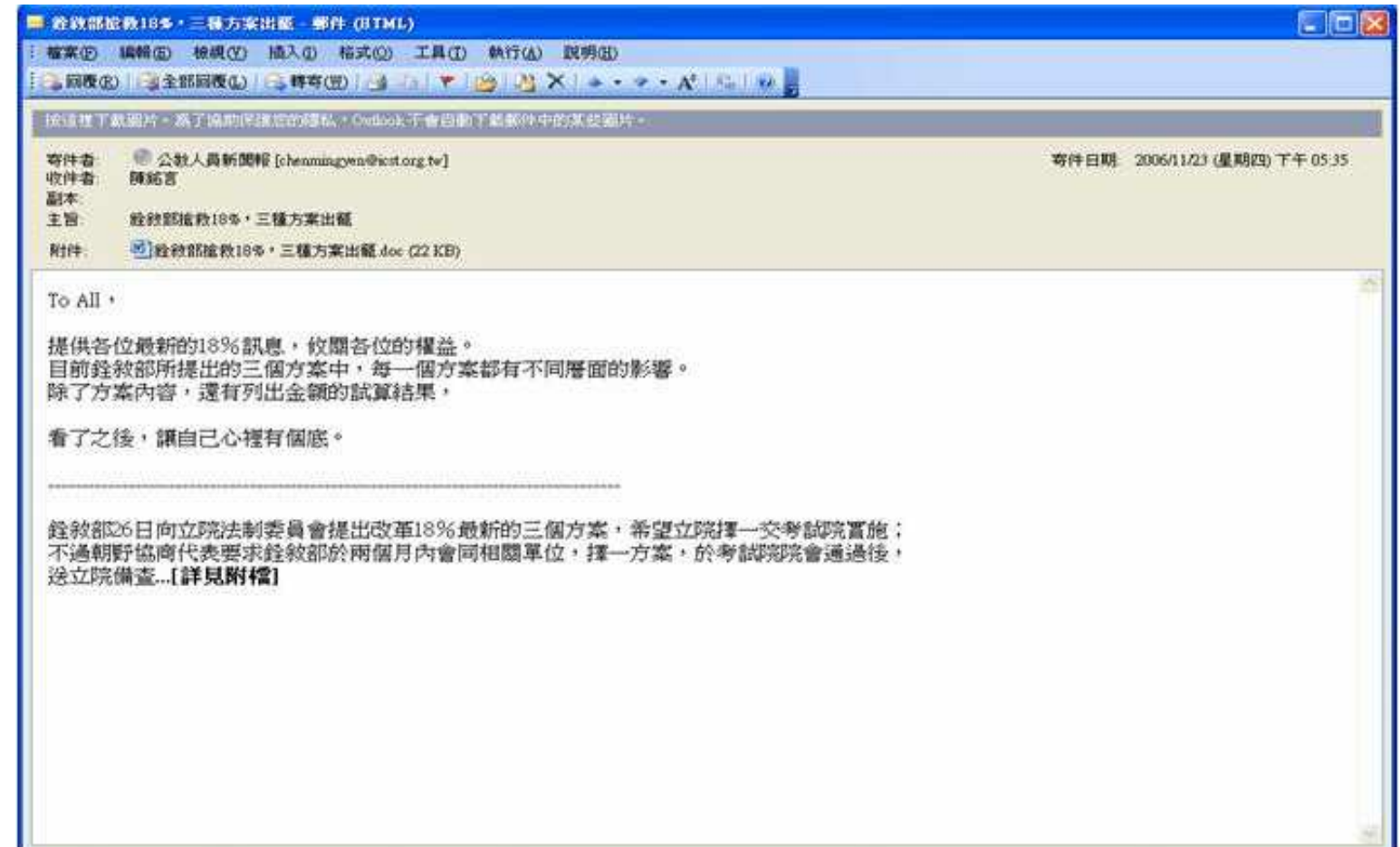

# 案例分析:來自資通安全會報技服中心的通知<br>-

◆ 近日國家資通安全會報技術服務中心發現,有不明駭客<br>- 假冒國家客通安全命報共衛照務中心之家戶照務信箱夕 假冒國家資通安全會報技術服務中心之客戶服務信箱名義 發送含有惡意程式之電子郵件,請使用者若收到此類信件時,切勿開啟電子郵件之附件檔案,以免遭受攻擊。若使用者開啓此項惡意設計之電子郵件副檔,即被植入後門程 式。

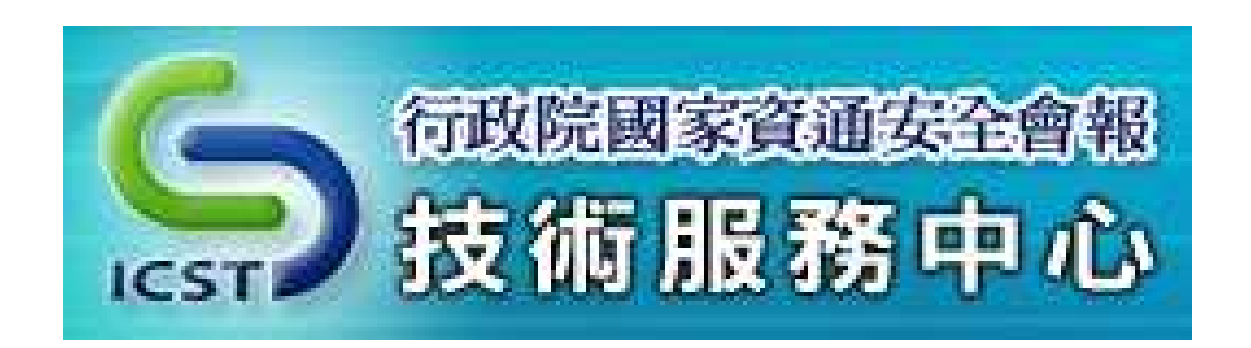

# 案例分析:來自資通安全會報技服中心的通知<br>-

- ◆ 目前已知該假冒信件訊息如下:
	- 寄件者:service@icst.org.tw
	- 主旨爲「W32.Timeserv@mm 病毒通告」
	- 附件有3 筆名稱分別爲「安全防護.ppt」、「病毒原理.ppt」、  $\mathbb{R}^3$ 「解決方案列表.xls」。

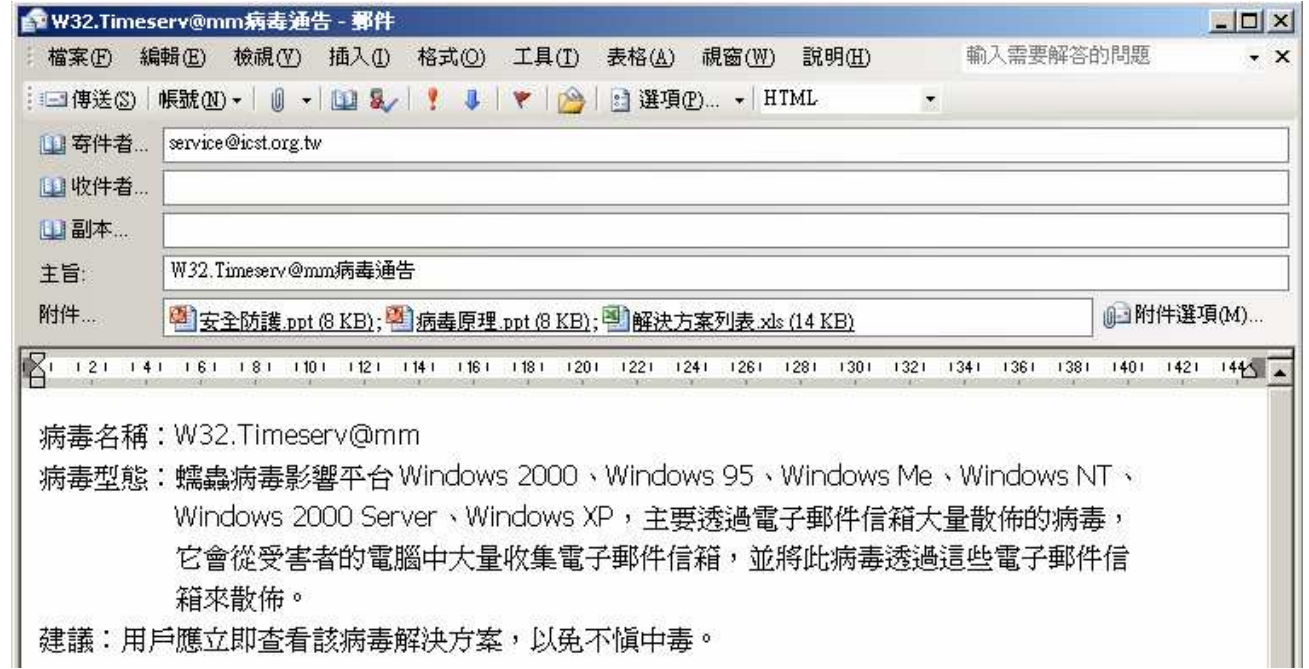

# 案例分析:來自資通安全會報技服中心的通知<br>-

# ◆ 事件說明

- 此事件爲一起「零時差攻擊」(Zero-day Attack),因此附檔使<br>- 国的弱點所值田的未公開的 Office 涓洞日前台無再報親式可修 用的弱點所使用的未公開的 Office 漏洞目前尙無更新程式可修<br>補 。 補。
- 經調查,駭客大量寄發經特殊設計的電子郵件,顯示此次大規模入侵事件並非個案。

# \* 解決之道

-■ 若有收到類似不明信件,請勿開啓以避免其他攻擊,發生造成更 嚴重之後果。

### 同仁對於可疑電子郵件應有警覺性

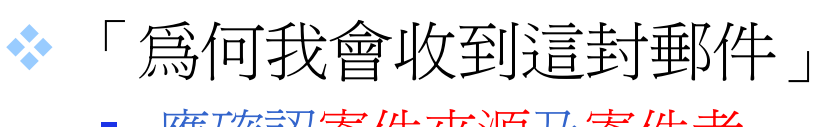

- -■ 應確認<u>寄件來源及寄件者</u>。
- ◆「我是否應該收到這封郵件」
	- -應確認郵件主旨及郵件內容。
- ◆「我是否應該開啓這封郵件」
	- $\mathbb{R}^2$ 是否與業務工作相關。
	- 不開啓(點選)連結是否有影響。 -
	- 審慎<u>査證</u>(寄件者或資訊中心)。 -

### 判斷網路釣魚郵件方式

# ◆發信人的名稱或郵件地址

- 是否有異常?需確認發信者的身分
- ◆ 電子郵件的主旨與內容
	- 與本身的工作、業務是否有關連
- ◆ 網頁連結或夾帶附件檔案是否可疑
	- - 郵件內異常網址連結判斷
		- www.microsoft-mis.com
		- www.hinet1.net , www-hinet.net
		- www.paper-pchome.com , www.pchorne.com
		- 使用不明IP 代替URL(如:http://220.33.444.12/)

### 判斷網路釣魚郵件方式

# ◆附加檔案之檢查

- 與接收者的日常工作是否有關
- 往往帶有惡意攻擊碼的檔案不易察覺
- 常見病毒附件檔案副檔名(.bat  $\cdot$  .pif  $\cdot$  .exe  $\cdot$  .zip  $\cdot$  .src  $\cdot$  .cmd  $\cdot$  .rar等)

◆對於切身相關的電子郵件,若內含威脅、利誘、警告、提<br>→ 完笔期貞內容,先用者後更行動作,確者虞孝願之可能所 示等訊息內容,先思考後再行動作,應考慮詐騙之可能性

#### 防範惡意程式與詐騙

- ◆個人資訊勿隨意登錄於不明網站
	- E-mail 管理
		- 區分公司及個人使用之信箱
		- 在外登錄註冊之信箱,容易收到許多垃圾郵件,使用時務必小心

◆ 不回覆來源不明之郵件

◆ 即時更新軟體修補程式

◆ 即時更新防毒軟體及病毒碼

\* 經常對系統進行檢測

- 定期安檢作業

# ◆實體隔離

-機敏資料應於實體隔離主機上作業

### 電子郵件安全防制措施

32◆同仁之電子郵件應「<u>關閉預覽郵件</u>」設定。<br>◆ 同仁之震了那件磨热完爲「い結去尝増<del>世</del> ◆同仁之電子郵件應設定爲「<u>以純文字模式</u>」開啓郵件。<br>◆ 天隆辛胆段卫龍宝與迷欢無胆之震了<u>那</u>份卫網站 ◆ <u>不隨意開啓及轉寄</u>與業務無關之電子郵件及網站。<br>◆ 加發現爲天明本源武堅似網收始名之郡毋應志控門 ◆ 如發現爲不明來源或疑似網路釣魚之郵件應直接刪除。<br>◆ 不降辛點選武下載郵件內之演結開任件擔索 \* 不隨意點選或下載郵件內之連結與附件檔案。<br>\* 加發明可堅信件座先與案件类確認其克優式 ◆ 如發現可疑信件應先與<u>寄件者確認</u>其真僞或<u>通報資訊單位</u><br>→ 本諮。 查證。◆ 不隨意開啓郵件 (確認寄件人) ◆ 不隨意開啓或下載附件 ◆ 善用密件收件人<br>◆ 非立西天記点乱 ◆ 非必要不設自動回覆 ◆ 不隨意留下郵件地址予他人 ◆注意陌生之寄件者 ◆ 了解組織傳送郵件規定

### 一、**Outlook**取消郵件預覽

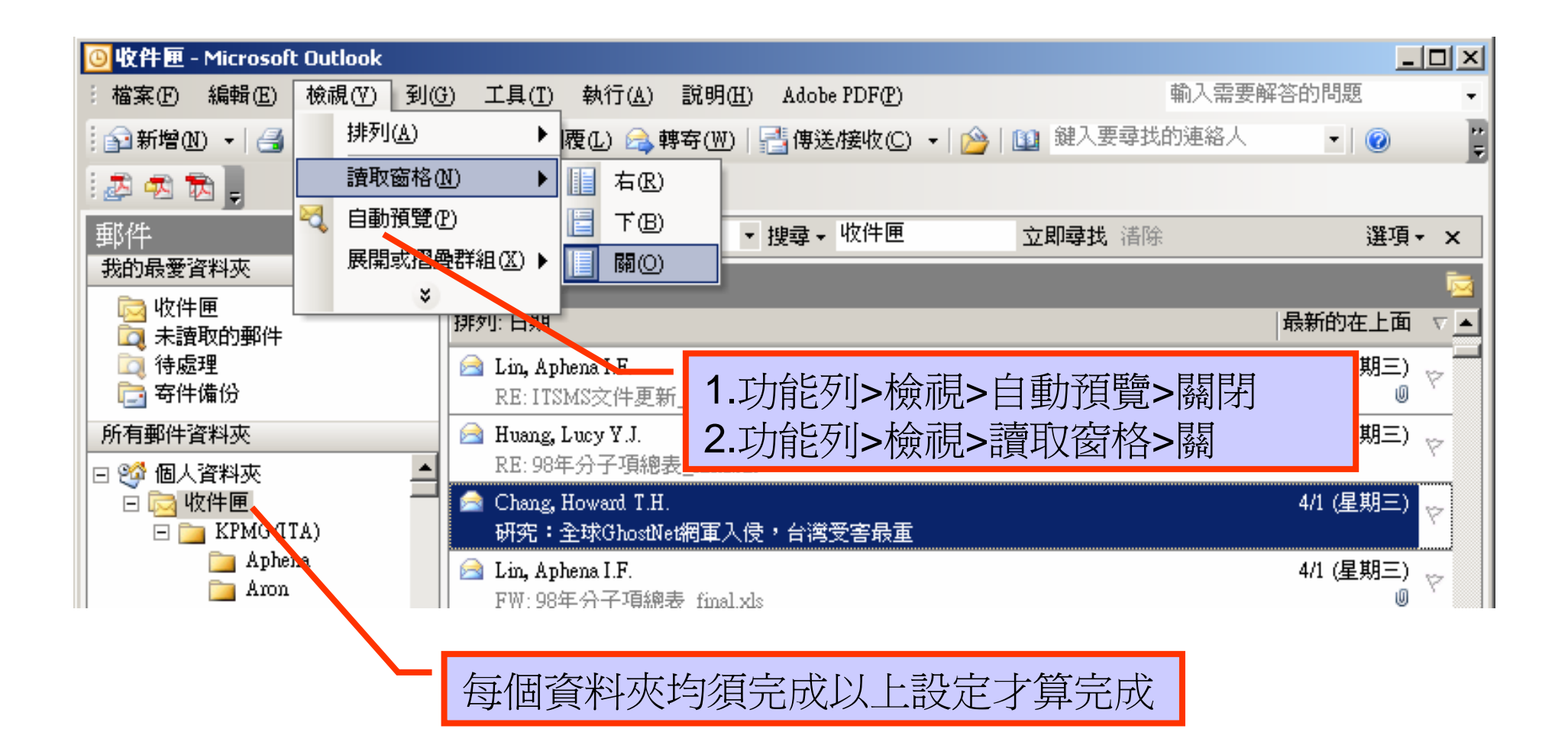

### 二、**Outlook**設定純文字模式開啟郵件

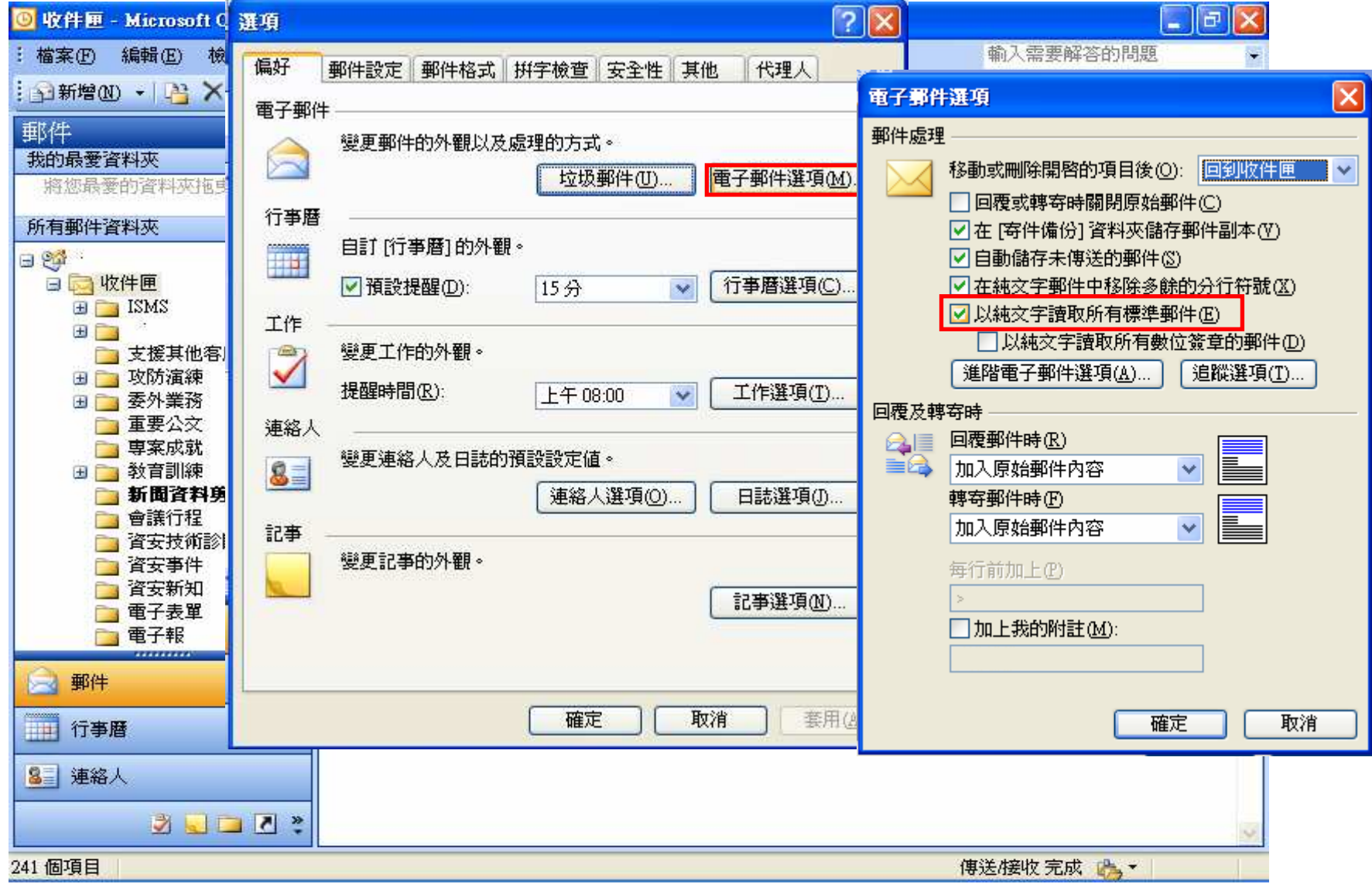

### 三、**Outlook**刪除不明來源郵件

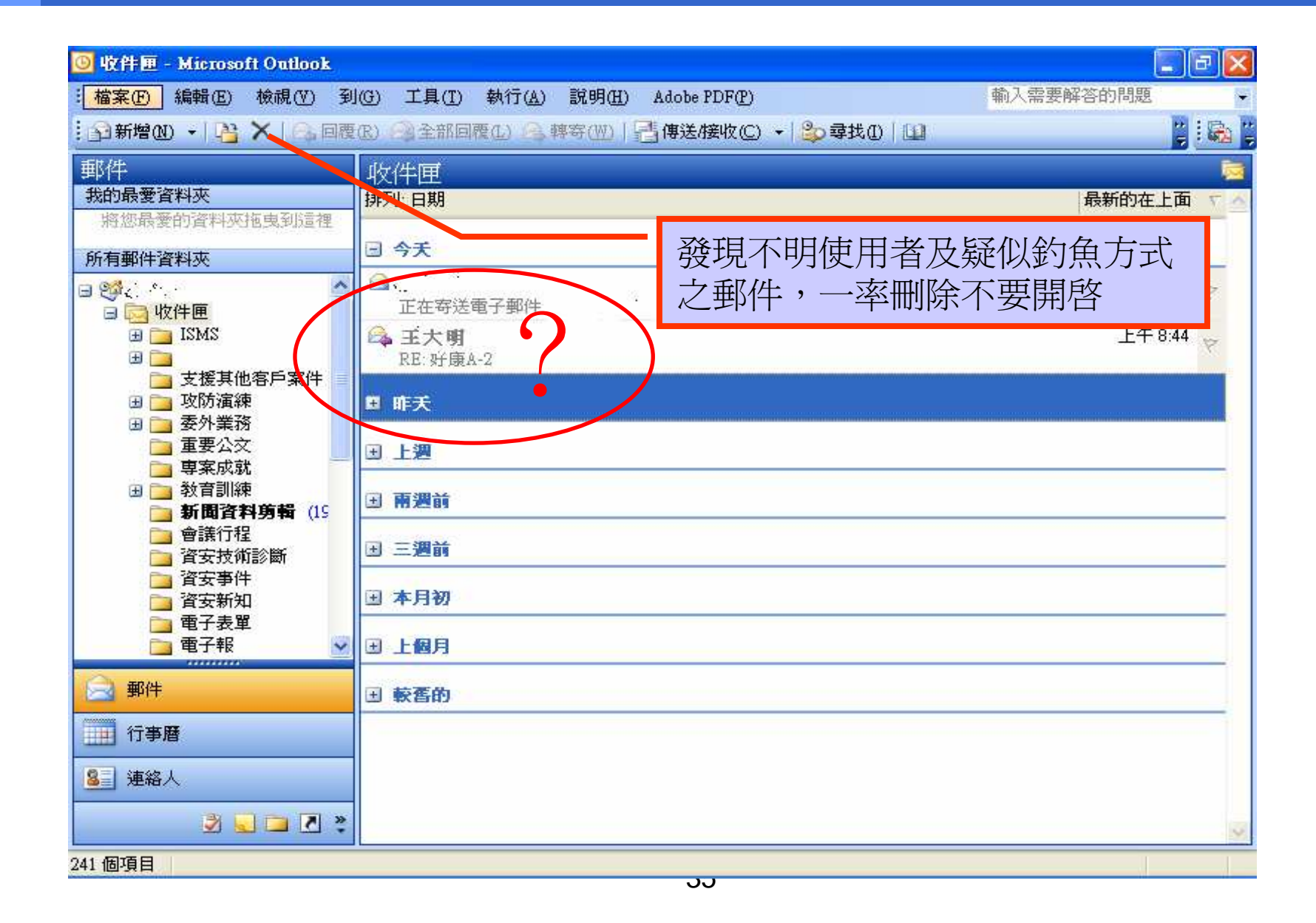

## 四、設定阻擋**HTML**電子郵件中的圖片

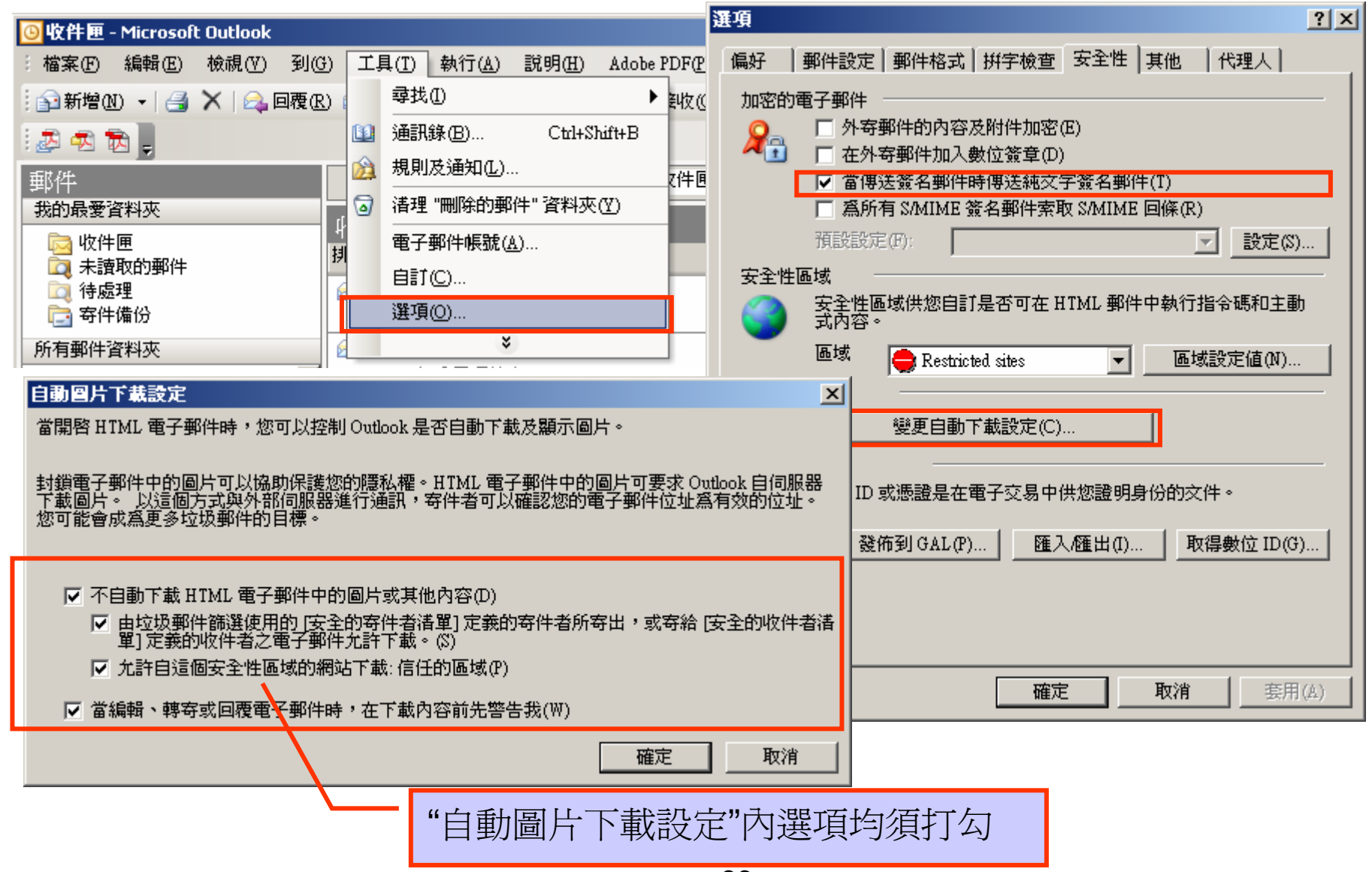

### 五、**Outlook**確定發信者電子郵件帳號

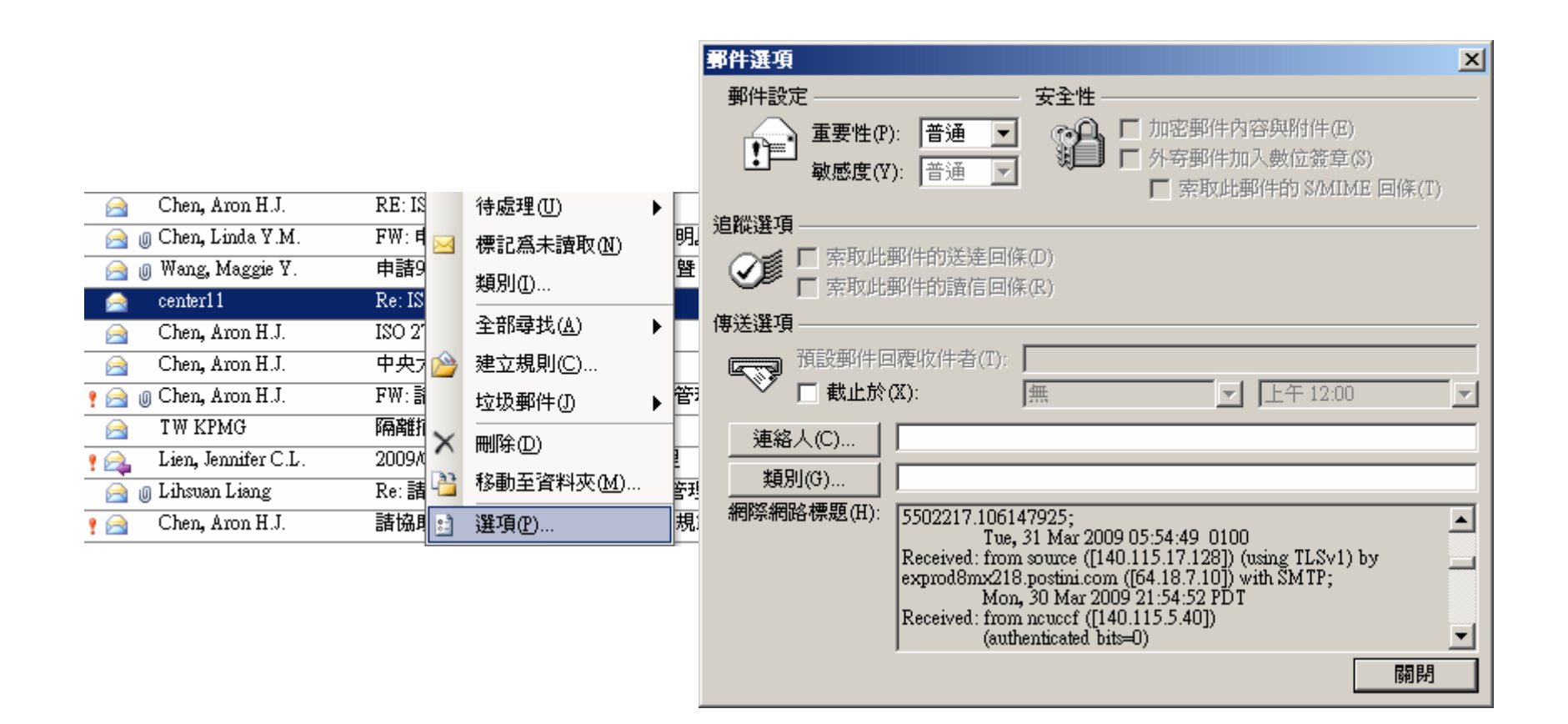

#### 一、**Outlook Express**關閉預覽視窗設定

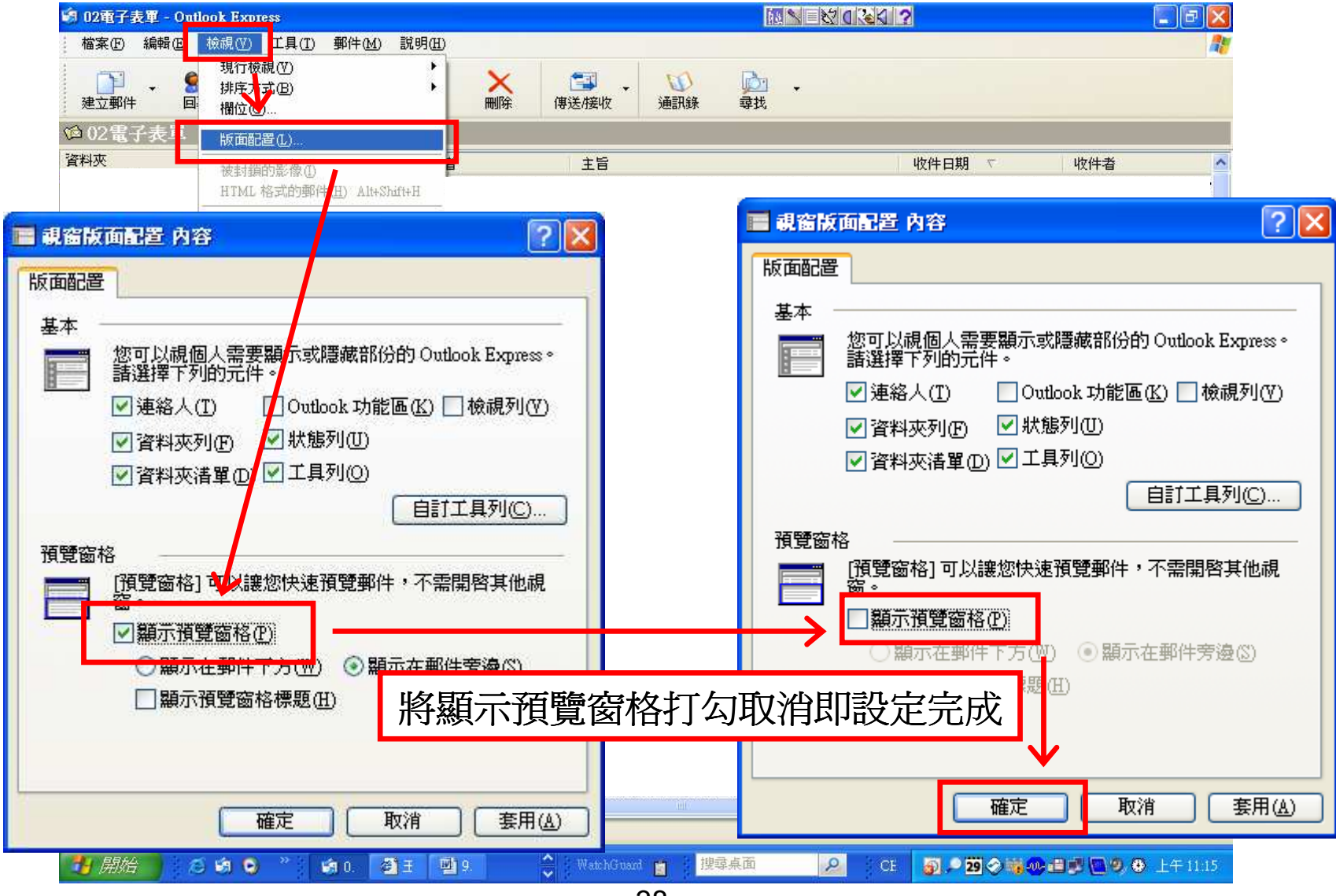

### 二、**Outlook Express**以純文字模式開啟郵件

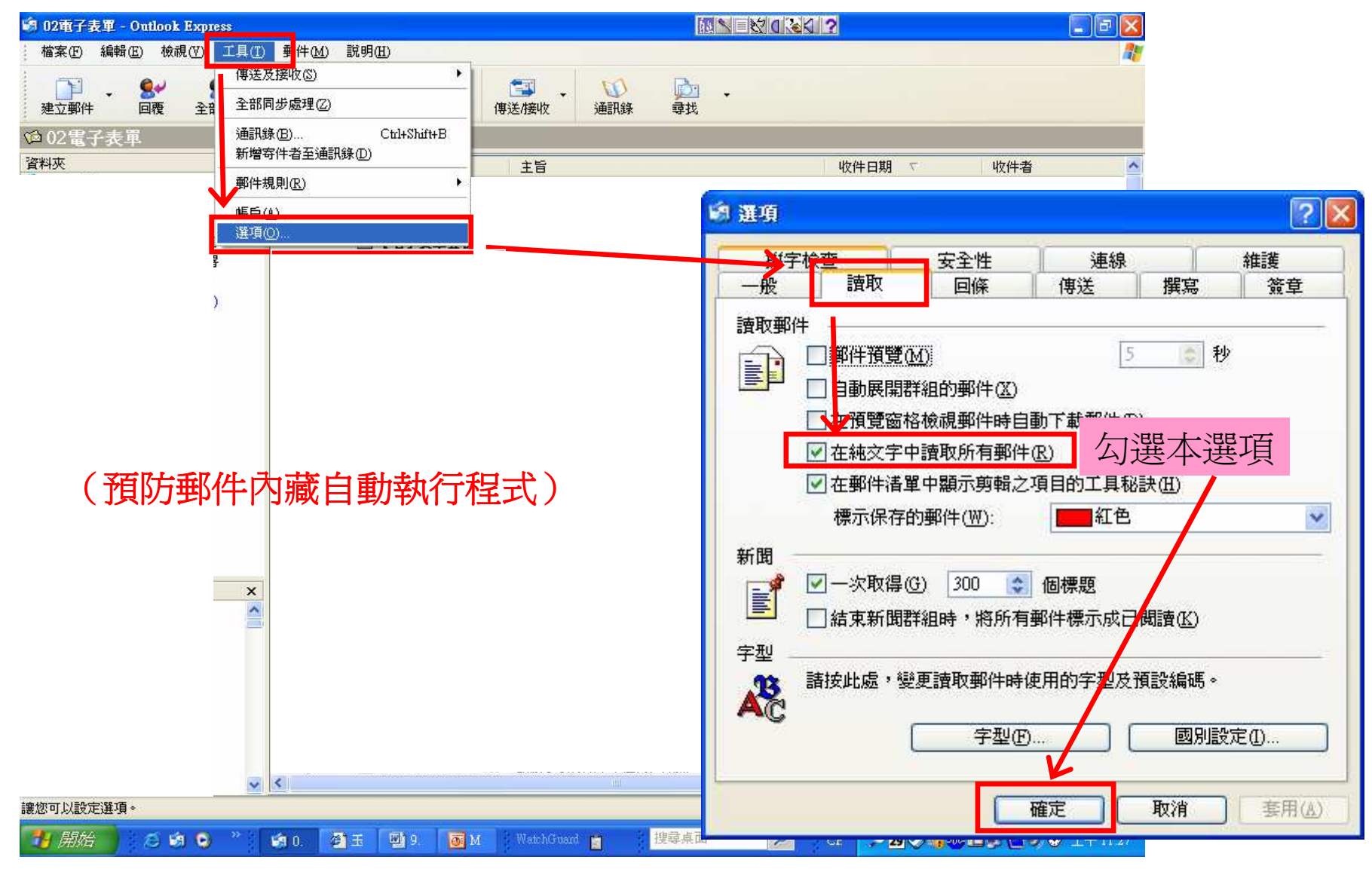

## 三、關閉**Outlook Express**郵件預覽功能

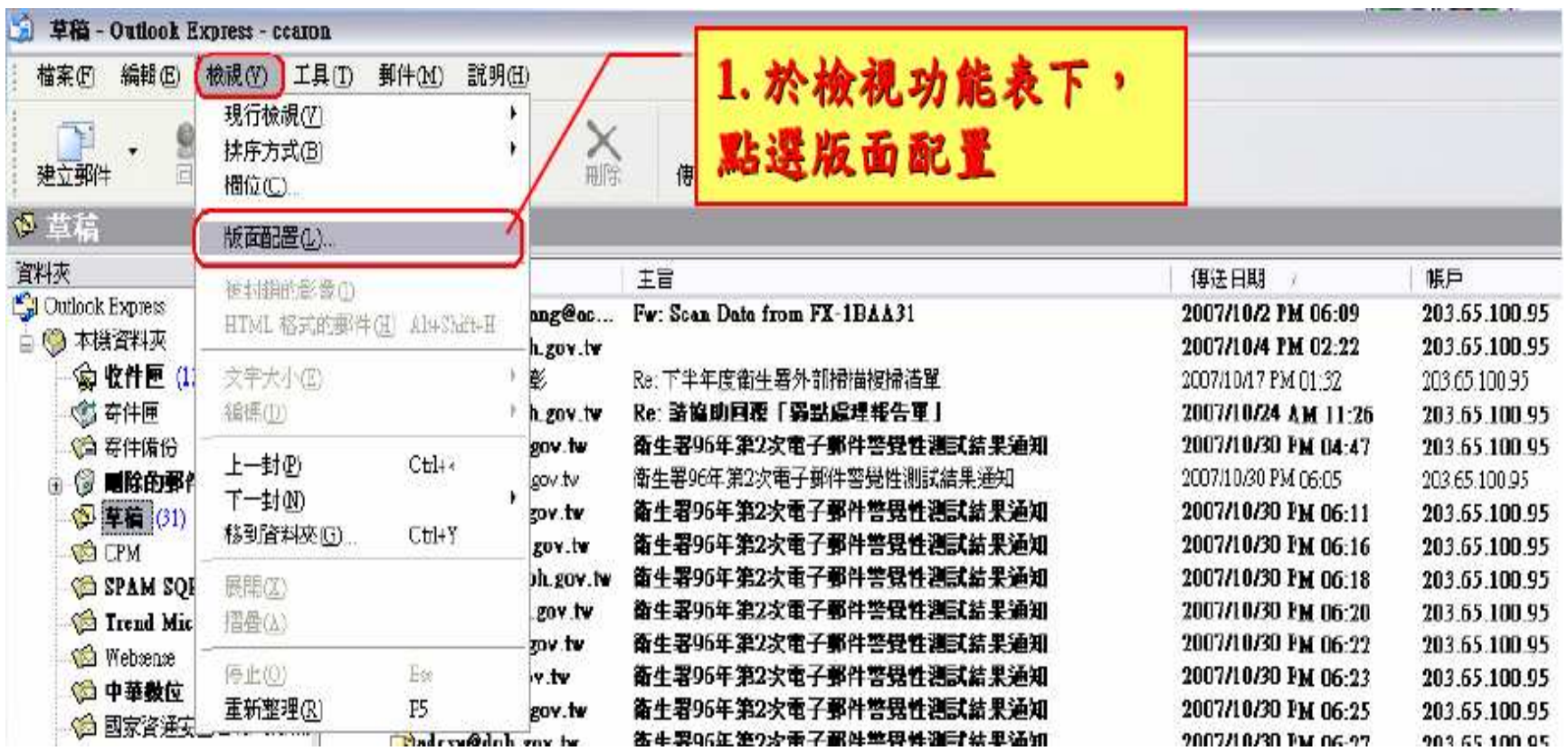

## 三、關閉**Outlook Express**郵件預覽功能

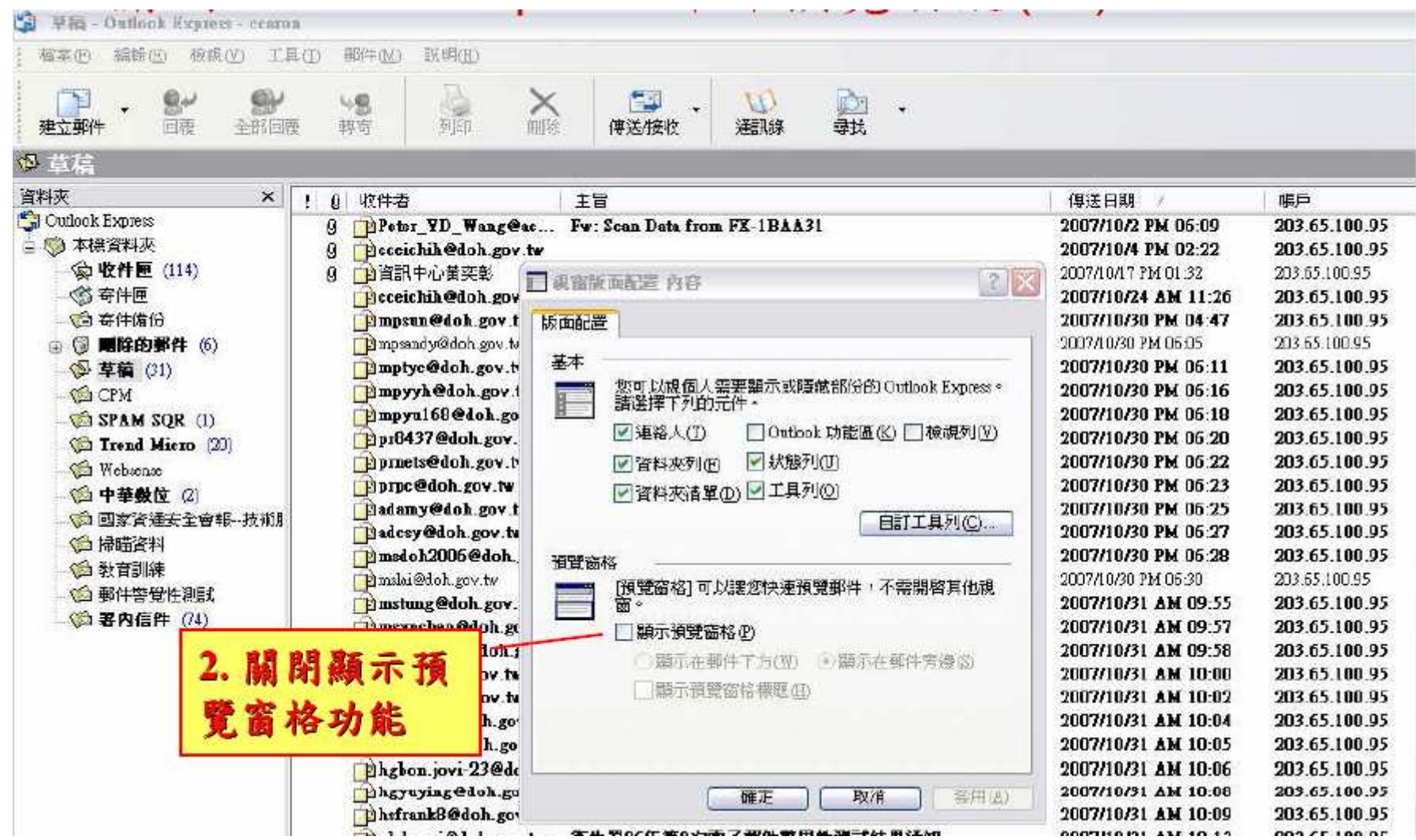

# 四、設定**Outlook Express**阻擋電子郵件中的圖片

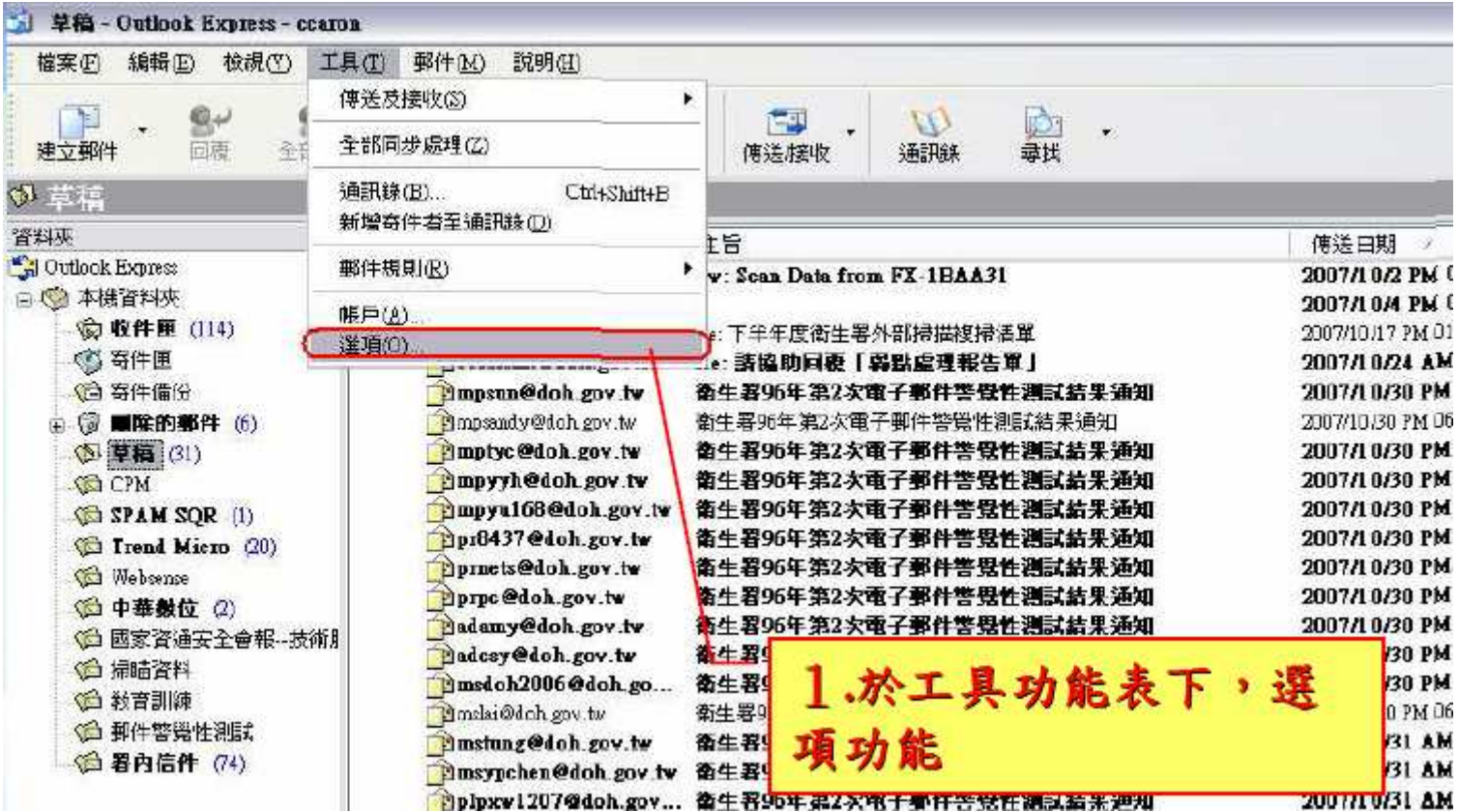

## 四、設定**Outlook Express**阻擋電子郵件中的圖片

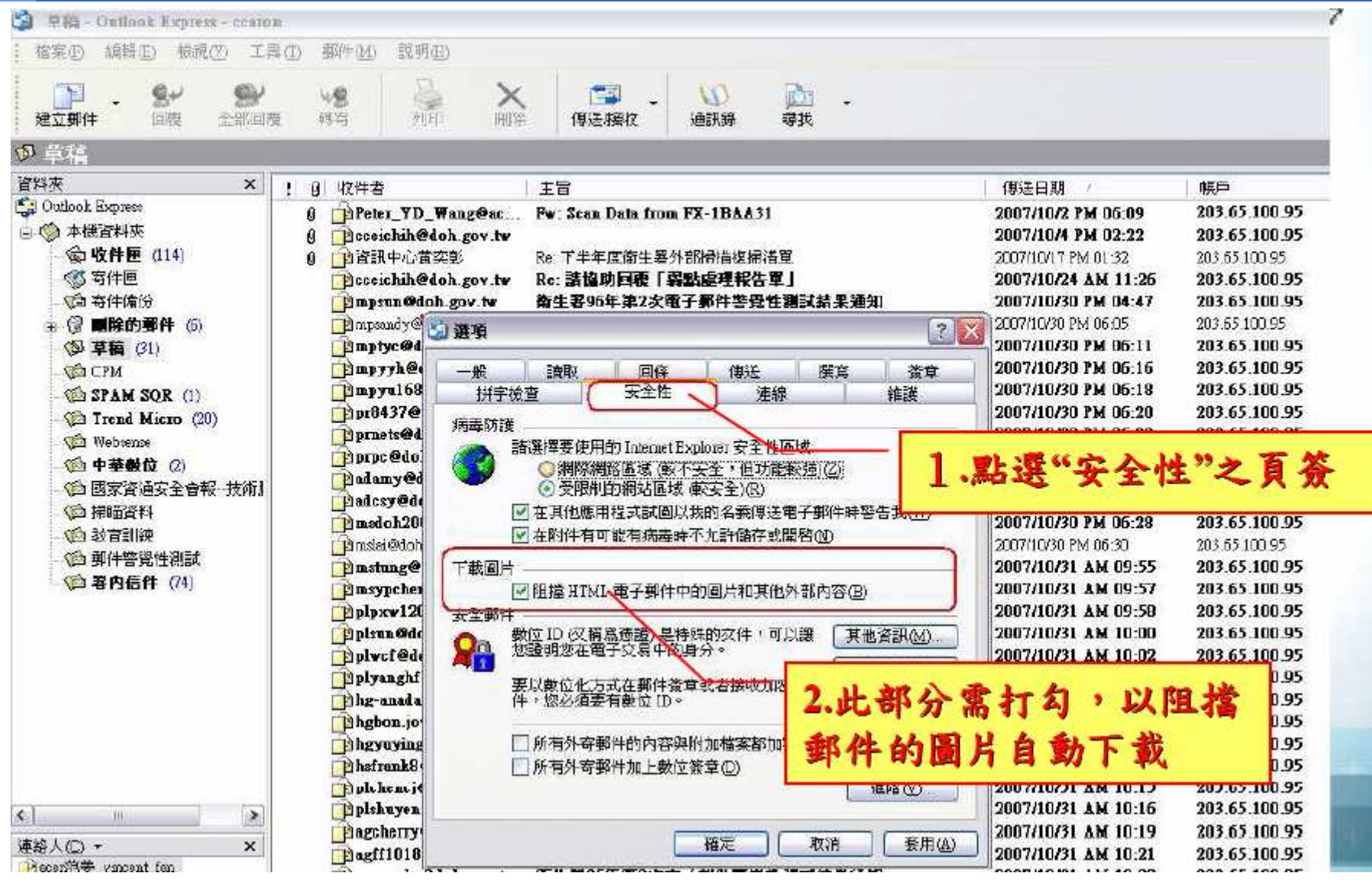

## **Outlook**及**Outlook Express**操作注意

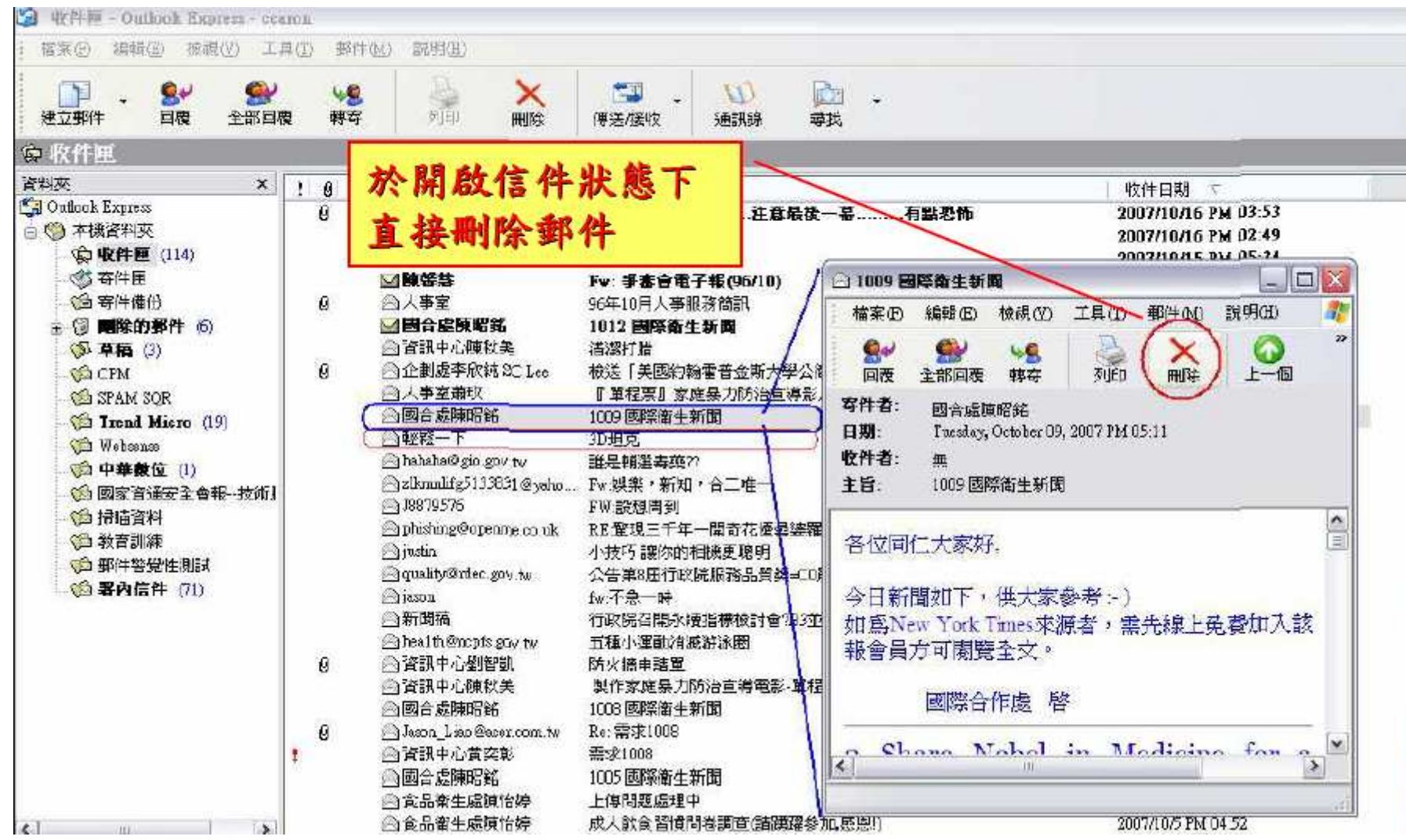

### 改善個人習慣

◆ 不要瀏覽非工作相關或不信任的網站 ◆ 不要下載安裝未經認可的軟體或程式 ◆隨時更新作業系統與應用程式 \* 安裝必要的防護軟體 ◆ 不要開啓可疑或非工作相關的信件附檔 ◆對任何提到"緊急"或"個人金融"保持懷疑態度 ◆對信件有任何一點疑慮千萬不要點選Email裡的超連結 ◆不要填寫Email裡有關個人金融資料的表格 ◆ 在網站上輸入信用卡號或個人資料時先確認該網站安全性

### 改善個人習慣

◆不將Email留在任何公開的網頁上 ◆ 不開啓來歷不明之信件 ◆ 不轉寄非必要之信件 ◆ 不回應任何未知的信件 ◆ 安裝防止網路釣魚詐騙的工具軟體 \* 經常或定期登入你的網路帳號 ◆ 定期確認你的銀行帳戶、信用卡的交易狀態都正確無異常 ◆確認你的瀏覽器、收信軟體、文書軟體及其他程式是最新<br>一時本,帝且教司更新修補积式 版本,而且都已更新修補程式◆ 自助互助,告知相關單位你發現的網路釣魚事件

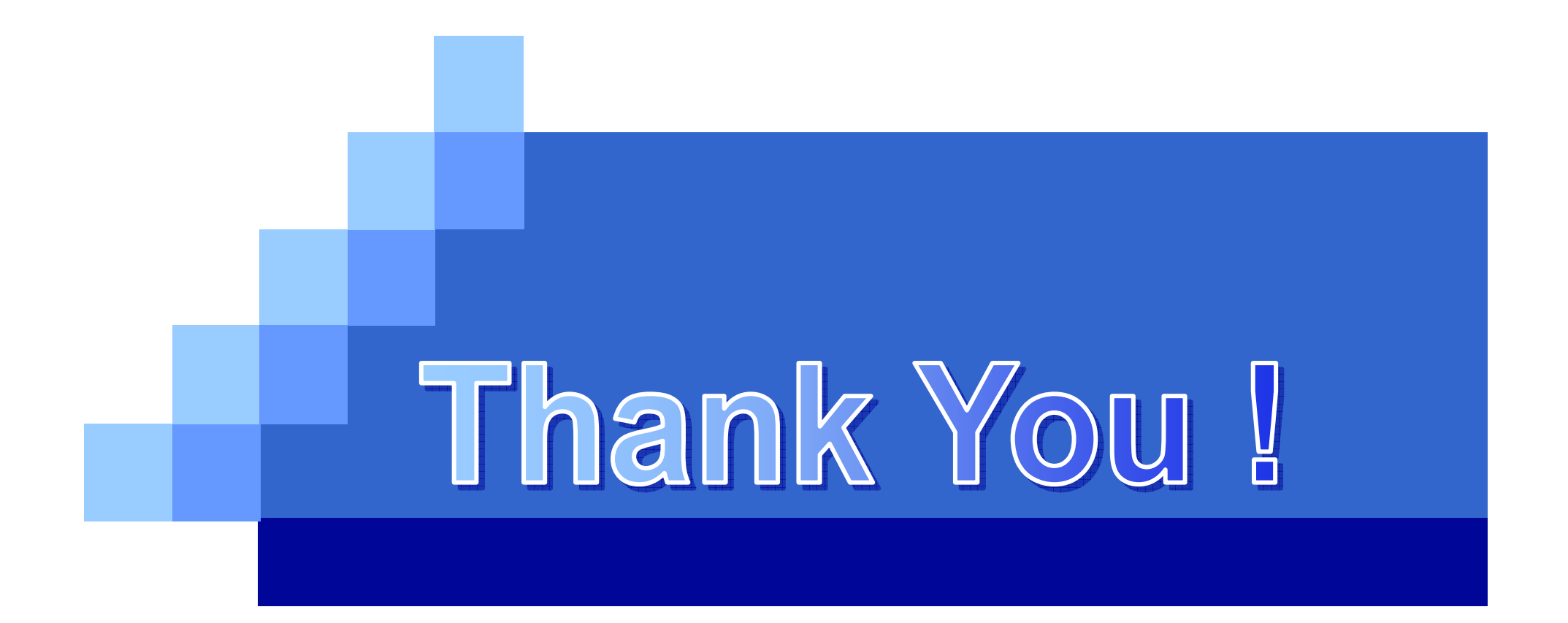